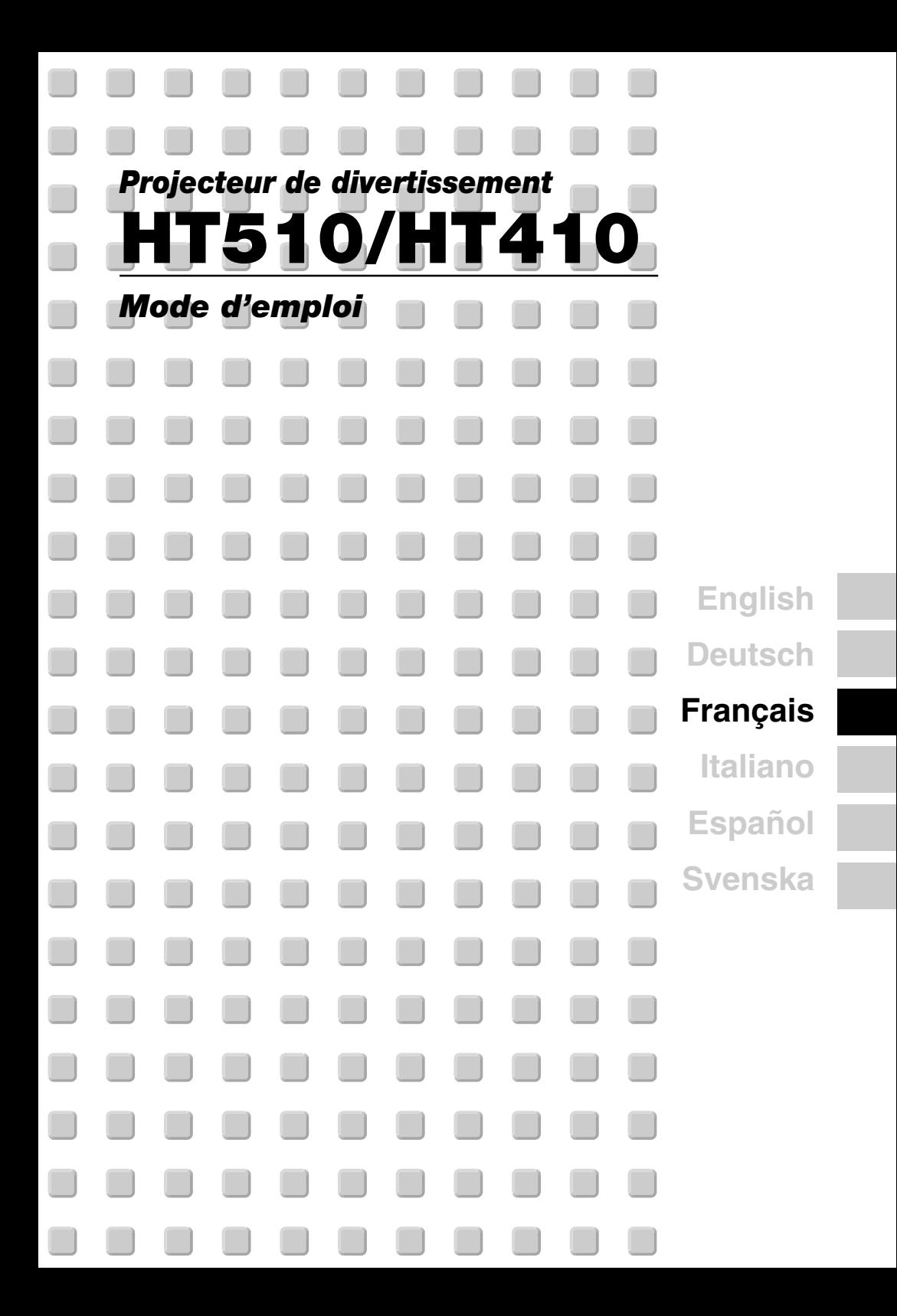

# **INFORMATIONS IMPORTANTES**

# **Consignes de sécurité**

# **Précautions**

Veuillez lire ce manuel avec attention avant d'utiliser votre projecteur NEC HT510/HT410 et gardez ce manuel à portée de main afin de pouvoir y recourir facilement. Le numéro de série se trouve en dessous du projecteur. L'inscrire ici :

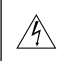

### **ATTENTION**

Pour couper complètement l'alimentation, retirez la prise du secteur. La prise du secteur doit être accessible et installée le plus près possible de l'appareil.

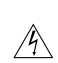

## **ATTENTION**

POUR ÉVITER TOUT CHOC ÉLECTRIQUE, N'OUVREZ PAS LE BOÎTIER. LES PIÈCES INTERNES NE SONT PAS RÉPARABLES PAR L'UTILISATEUR. POUR TOUTE RÉPARATION, ADRESSEZ-VOUS À UN RÉPARATEUR AGRÉE NEC.

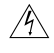

Ce symbole avertit l'utilisateur que le contact avec certaines parties non isolées à l'intérieur de l'appareil risque de causer une électrocution. Il est donc dangereux de toucher quoi que ce soit à l'intérieur de l'appareil.

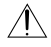

Ce symbole avertit l'utilisateur que d'importantes informations sont fournies sur le fonctionnement ou l'entretien de cet appareil.

Ces informations doivent être lues attentivement pour éviter tout problème.

# **AVERTISSEMENT**

**AFIN DE PREVENIR TOUT RISQUE D'INCENDIE OU DE CHOC ÉLECTRIQUE, N'EXPOSEZ PAS CET APPAREIL À LA PLUIE OU À L'HUMIDITÉ.**

**NE PAS UTILISER DE RALLONGE AVEC LA PRISE DE CETTE APPAREIL ET NE PAS NON PLUS LA BRANCHER DANS UNE PRISE MURALE SI TOUTES LES FICHES NE PEUVENT ÊTRE INSÉRÉES COMPLÈTEMENT.**

**N'OUVREZ PAS LE BOÎTIER. A L'INTÉRIEUR SE TROUVENT DES COMPOSANTS À HAUTE TENSION. TOUTE RÉPARATION DOIT ÊTRE FAITE PAR DU PERSONNEL AGRÉE NEC.**

# **DOC Avis de conformation (pour le Canada uniquement)**

Cet appareil numérique de la classe B respecte toutes les exigences du Règlement sur le Matériel Brouilleur du Canada.

## **Règlement sur les informations concernant les nuisances acoustiques-3. GSGV (pour l'Allemagne uniquement) :**

Le niveau de pression sonore est inférieur à 70 dB (A) conformément à la norme ISO 3744 ou ISO 7779.

#### **Mesures de sécurité importantes**

Ces instructions de sécurité garantissent la longévité de votre projecteur et préviennent les risques d'incendie et de décharge électrique. Lisez-les et respectez les conseils.

#### **Installation**

- 1. Pour de meilleurs résultats, utilisez votre projecteur dans une pièce sombre.
- 2. Placez le projecteur sur une surface plane et à niveau, dans un endroit sec à l'abri de la poussière et de l'humidité.

Pour éviter une panne prématurée de la lampe, ne pas incliner l'avant du projecteur de plus de 15° vers le haut ou vers le bas.

- 3. Ne placez pas votre projecteur en plein soleil' à côté d'appareils de chauffage ou d'appareils dégageant de la chaleur.
- 4. L'exposition en plein soleil' la fumée ou la vapeur peuvent endommager des composants internes.
- 5. Manipulez votre projecteur avec précaution. Une chute ou un choc peuvent endommager des composants internes.
- 6. Ne placez pas d'objets lourds sur le projecteur.
- 7. Si vous voulez installer le projecteur au plafond :
	- a. Ne pas essayer d'installer le projecteur soi-même.
	- b. Le projecteur doit être installé par un technicien qualifié pour garantir une installation réussie et réduire le risque d'éventuelles blessures corporelles.
	- c. De plus, le plafond doit être suffisamment solide pour supporter le projecteur et l'installation doit être conforme aux règlementations locales de construction.
	- d. Veuillez consulter votre revendeur pour de plus amples informations.

### **Précautions contre l'incendie et l'électrocution**

- 1. Veiller à ce que la ventilation soit suffisante et à ce que les bouches ne soient pas obstruées afin d'éviter toute accumulation de chaleur à l'intérieur du projecteur. Laisser un espace d'au moins 4 pouces (10 cm) entre le projecteur et le mur.
- 2. Eviter de faire tomber des corps étrangers comme des trombones et des morceaux de papier dans le projecteur.

Ne pas essayer de récupérer des objets tombés dans le projecteur. Ne pas insérer d'objet métallique comme un fil ou un tourne-vis dans le projecteur. Si quelque chose venait à tomber dans le projecteur, le débrancher immédiatement et demander à un réparateur NEC qualifié de retirer l'objet.

- 3. Ne pas placer de liquides sur le projecteur.
- 4. Ne pas regarder dans l'objectif lorsque le projecteur est en marche. Cela pourrait provoquer de graves dommages occulaires.
- 5. Tenir les objets tels qu'une loupe à l'écart du rayon de lumière du projecteur. La lumière projetée par l'objectif est puissante, par conséquent tout objet pouvant rediriger la lumière provenant de l'objectif peut provoquer des dangers inattendus comme un incendie ou blesser les yeux.
- 6. Ne pas couvrir l'objectif avec le cache-objectif fourni ni avec un autre objet lorsque le projecteur est en marche. Cela pourrait faire fondre le cache et risquerait de vous brûler les mains en raison de la chaleur produite par la lumière.
- 7. Le projecteur a été conçu pour fonctionner sur une alimentation électrique de 100 240 V CA 50/60 Hz. Veiller à ce que l'alimentation électrique remplisse bien ces conditions avant d'utiliser le projecteur.
- 8. Manipuler le câble d'alimentation avec précaution et éviter de trop le plier.

Un câble endommagé peut provoquer une décharge électrique ou un incendie.

- 9. Si le projecteur n'est pas utilisé pendant de longues périodes, débrancher la prise de la prise murale.
- 10. Ne pas toucher la prise d'alimentation pendant un orage. Cela pourrait causer un choc électrique ou un incendie.
- 11. Ne pas manipuler la prise d'alimentation avec les mains mouillées.

# **F-ii**

# **ATTENTION**

- 1. Ne pas toucher le trou de ventilation sur le panneau avant du projecteur, qui devient chaud lorsque le projecteur fonctionne.
- 2. Ne pas utiliser le pied à inclinaison réglable pour effectuer des réglages autres que ceux initialement prévus. Des utilisations non appropriées, telles que le fait de saisir le pied à inclinaison réglable ou de suspendre l'appareil au mur peuvent endommager le projecteur.

Avant de mettre le projecteur dans la sacoche souple, s'assurer d'avoir bien rentré les pieds. Sans quoi, le projecteur risque d'être endommagé.

- 3. Lors du déplacement du projecteur, tenir compte de ce qui suit :
	- S'assurer que le câble d'alimentation et tout autre câble sont débranchés avant de déplacer le projecteur.
	- Placer le bouchon fourni sur l'objectif de facon à ne pas risquer de le raver.
- 4. Ne pas envoyer le projecteur dans la sacoche souple par service d'expédition ou par un transporteur de fret. Le projecteur se trouvant à l'intérieur de la sacoche souple pourrait être endommagé.
- 5. Sélectionner [Haut] dans le Mode de ventilateur si le projecteur continue à être utilisé pendant plusieurs jours d'affilée. (A partir du menu, sélectionner [Avancé] → [Mode Ventilateur] → [Haut].) Doing so can cause damage to the projector
- 6. Ne débrancher le câble d'alimentation de la prise murale dans aucune des circonstances suivantes. Ceci pourrait endommager le projecteur :
	- Pendant que la lampe du projecteur est allumée.
	- Pendant que les ventilateurs de refroidissement tournent. (Les ventilateurs de refroidissement continuent à tourner pendant 60 secondes après l'extinction du projecteur).
- 7. Si vous éteignez accidentellement l'appareil en débranchant le câble d'alimentation ou en appuyant sur l'interrupteur d'alimentation principal pendant le refroidissement, attendez 10 minutes puis rallumez le projecteur. Ceci afin de protéger la lampe.

#### **Remplacement de la lampe**

- Pour remplacer la lampe, suivre toutes les instructions de la page F-45.
- Veiller à remplacer la lampe lorsque le message **"La lampe a atteint sa durée de vie maximum, prière de la remplacer."** apparaît. Si l'on continue à utiliser la lampe après qu'elle ait atteint la fin de service, l'ampoule de la lampe risque de se briser en éclats, et des débris de verre risquent d'être dispersés dans le coffret de la lampe. Ne les touchez pas car ils peuvent vous blesser.

Si cela se produit, prendre contact avec votre revendeur NEC pour le remplacement de la lampe.

• Laisser s'écouler au moins 60 secondes après l'extinction du projecteur. Couper ensuite l'interrupteur principal, débrancher le câble d'alimentation et laisser le projecteur refroidir 10 minutes avant de remplacer la lampe.

# **Que contient la boîte ?**

S'assurer que la boîte contient tous les éléments de la liste. S'il manque des pièces, contacter votre revendeur. Veuillez conserver la boîte et l'emballage d'origine au cas où vous auriez besoin de transporter votre projecteur.

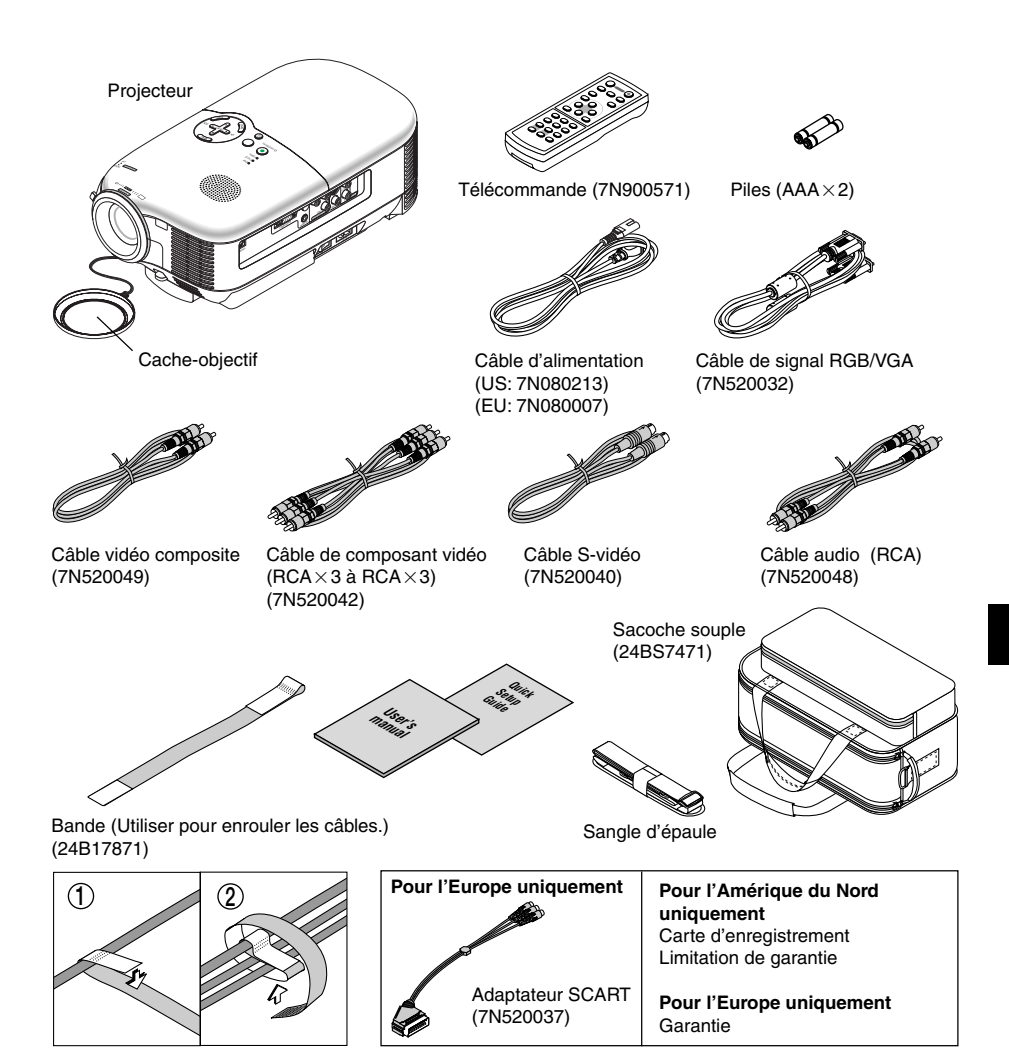

# **TABLE DES MATIÈRES**

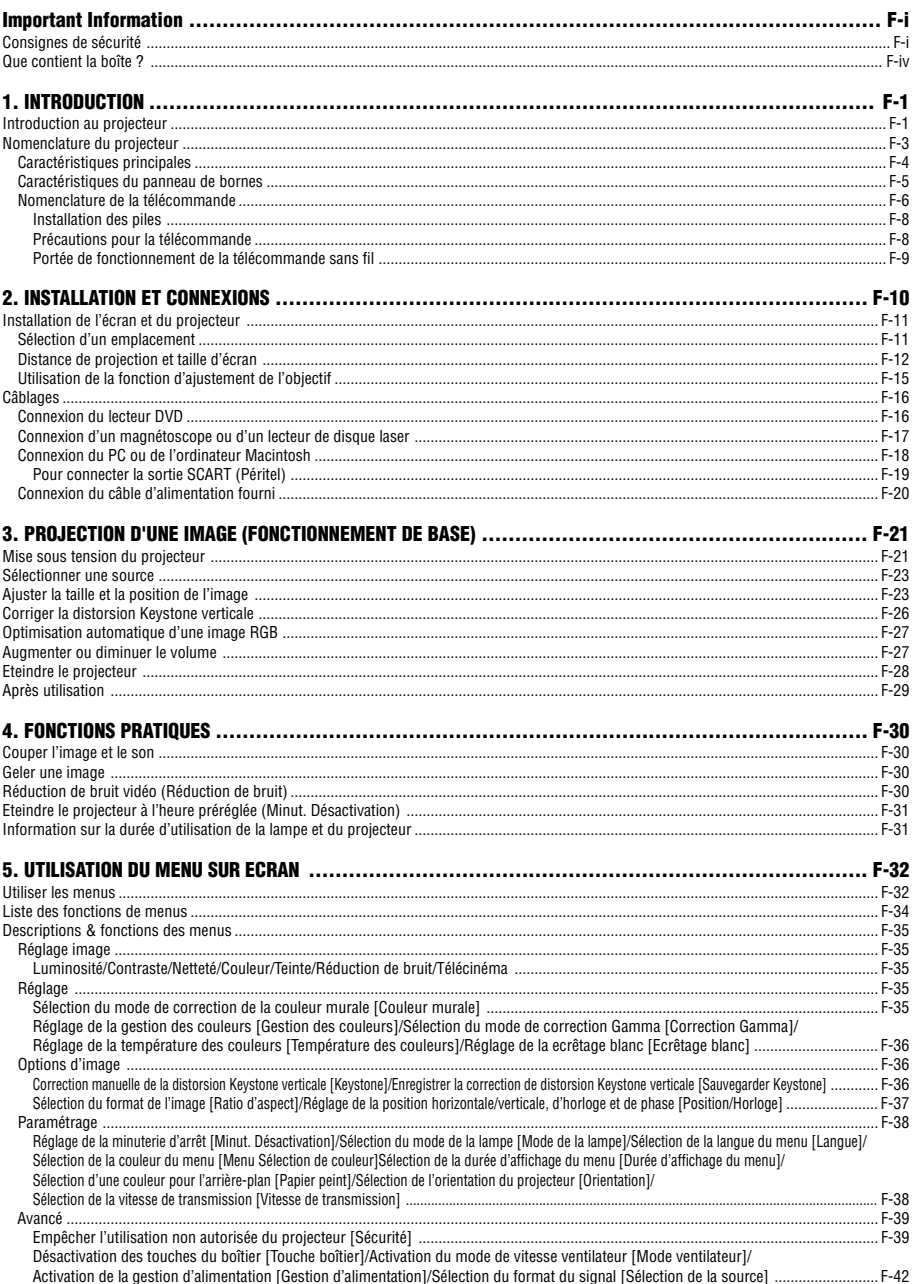

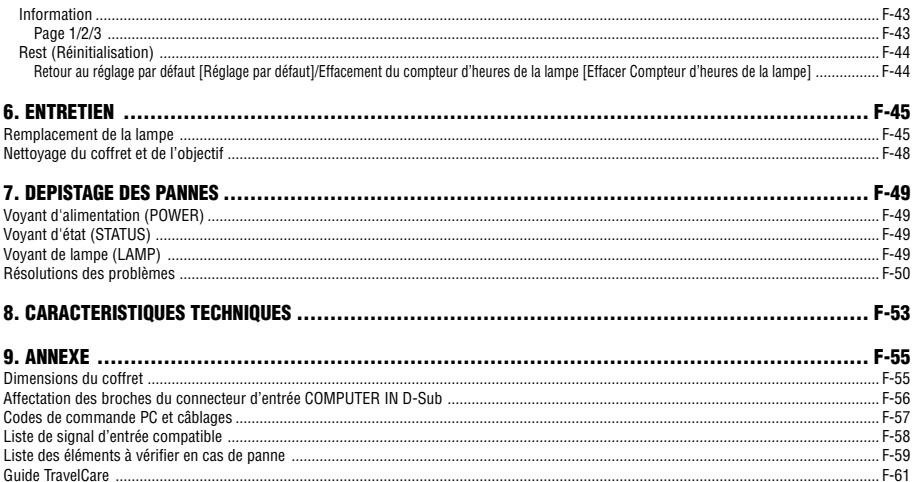

# **1. INTRODUCTION**

# **Introduction au projecteur**

Cette section vous présente le nouveau projecteur récréatif familial HT510/HT410 NEC et décrit ses caractéristiques et commandes.

# **Nous vous félicitons de votre achat du projecteur récréatif HT510/HT410**

Le HT510/HT410 est un projecteur sophistiqué mono puce DLP™ conçu selon les exigences vidéo améliorées pour l'usager de divertissement familial. Grâce au HT510/HT410, vous profiterez d'une projection d'images jusqu'à 200" (mesurée en diagonale) depuis votre lecteur DVD, magnétoscope, récepteur satellite, source TVHD, PC ou ordinateur Macintosh (ordinateur de bureau ou portable) ainsi que des images de votre appareil photo numérique. Le HT510/HT410 peut se poser sur une table de salon, un bureau, un chariot, une étagère ou il peut être installé définitivement\*<sup>1</sup>. Grâce à un panneau d'entrée complet, un guide de connexion rapide et une télécommande intégrale, vous allez pouvoir profiter de vos divertissements sur grand écran.

# **Caractéristiques appréciables du projecteur récréatif HT510/HT410 :**

- Affichage sur écran large natif 16:9
- Remarquablement silencieux bruit de ventilateur aussi bas que 26 dB en Eco-Mode
- Images haute résolution HT510 est un affichage 1024  $\times$  576, HT410 est un affichage 854  $\times$  480
- Compatibilité HDTV (1080i, 720p) et SDTV (576p, 480p)
- Ajustement vertical de l'objectif manuel facilitant l'alignement de l'image du projecteur sur l'écran
- Pied arrière à inclinaison réglable pour un positionnement renforcé du projecteur et l'alignement à l'écran
- Technologie Eco-Mode™ : augmente la durée de vie de la lampe jusqu'à 50 % et réduit le niveau sonore jusqu'à <26 dB
- 3 entrées vidéo 1 composant, 1 S-Vidéo et 1 vidéo pour une connectivité multiple à la source vidéo
- Technologie de traitement vidéo désentrelacé intégré
- Affichage à écran large populaire et format de l'image plein écran 16:9, 1.85:1, 2.35:1 et 4:3
- Haut-parleur intégré pour une solution audio intégrée
- Installation et emploi faciles
- Lampe à longue durée de vie à haute performance pour des coûts totaux de fonctionnement faibles
- Fonctionnement par télécommande sans fil
- Sélections multiples de mode vidéo en fonction de la source
- Commande de l'unité à l'aide d'un ordinateur équipé d'un port de commande PC
- Technologies de NEC exclusives intelligent scaling et mixage de pixels fournissant une compression d'image extrêmement précise jusqu'à une HDTV (1920  $\times$  1080) et SXGA+ (1400  $\times$  1050) résolution\*2 d'affichage
- Supporte la plupart des signaux IBM VGA, SVGA, XGA, Macintosh, signaux de composants (YCbCr/YPbPr) ou autres signaux RGB dans une gamme de fréquences horizontales de 24 à 100 kHz et une gamme de fréquences verticales de 50 à 85 Hz. Cela comprend les signaux vidéo standard NTSC, NTSC4.43, PAL, PAL-M, PAL-N, PAL60 et SECAM

**REMARQUE :** Les systèmes de vidéos composites sont les suivants : NTSC : U.S Système TV pour vidéo aux Etats-Unis et au Canada. PAL : Système TV utilisé en Europe de l'Ouest. PAL-N : Système TV utilisé en Argentine, au Paraguay et en Uruguay. PAL-M : Système TV utilisé au Brésil. PAL60 : Système TV utilisé pour la lecture NTSC sur des TV au format PAL. SECAM : Système TV utilisé en France et en Europe de l'Est. NTSC4.43 : Système TV utilisé dans les pays du Moyen-Orient.

\*1 Ne pas essayer d'installer soi-même le projecteur au plafond. Le projecteur doit être installé par des techniciens qualifiés pour garantir un bon fonctionnement et réduire le risque de blessures corporelles.

De plus, le plafond doit être suffisamment solide pour supporter le projecteur et l'installation doit être conforme aux réglementations locales de construction. Consulter votre revendeur pour de plus amples informations.

 $*2$  Image HDTV 1080i (1920  $\times$  1080), HDTV 720p (1280  $\times$  720) et SXGA+ (1400  $\times$  1050) affichées avec la technologie de NEC intelligent scaling.

Nous vous remercions de l'achat du projecteur récréatif NEC HT510/HT410.

# **A propos de ce mode d'emploi**

La manière la plus rapide d'installer l'appareil est de prendre son temps et de tout faire correctement du premier coup. Prenez dès maintenant quelques minutes pour parcourir le mode d'emploi. Cela vous fera gagner du temps plus tard. Chaque section du manuel commence par une vue d'ensemble. Si la section ne s'applique pas, passez à la suivante.

- Digital Light Processing, DLP, Digital Micromirror Device et DMD sont des marques de Texas Instruments.
- IBM est une marque de fabrique ou une marque déposée de International Business Machines Corporation.
- Mac et PowerBook sont des marques déposées de Apple Computer, Inc., déposées aux Etats-Unis et dans d'autres pays.
- Les autres noms de produits et de sociétés mentionnés dans ce mode d'emploi peuvent être des marques de fabrique ou des marques déposées appartenant à leurs propriétaires respectifs.

# **Nomenclature du projecteur**

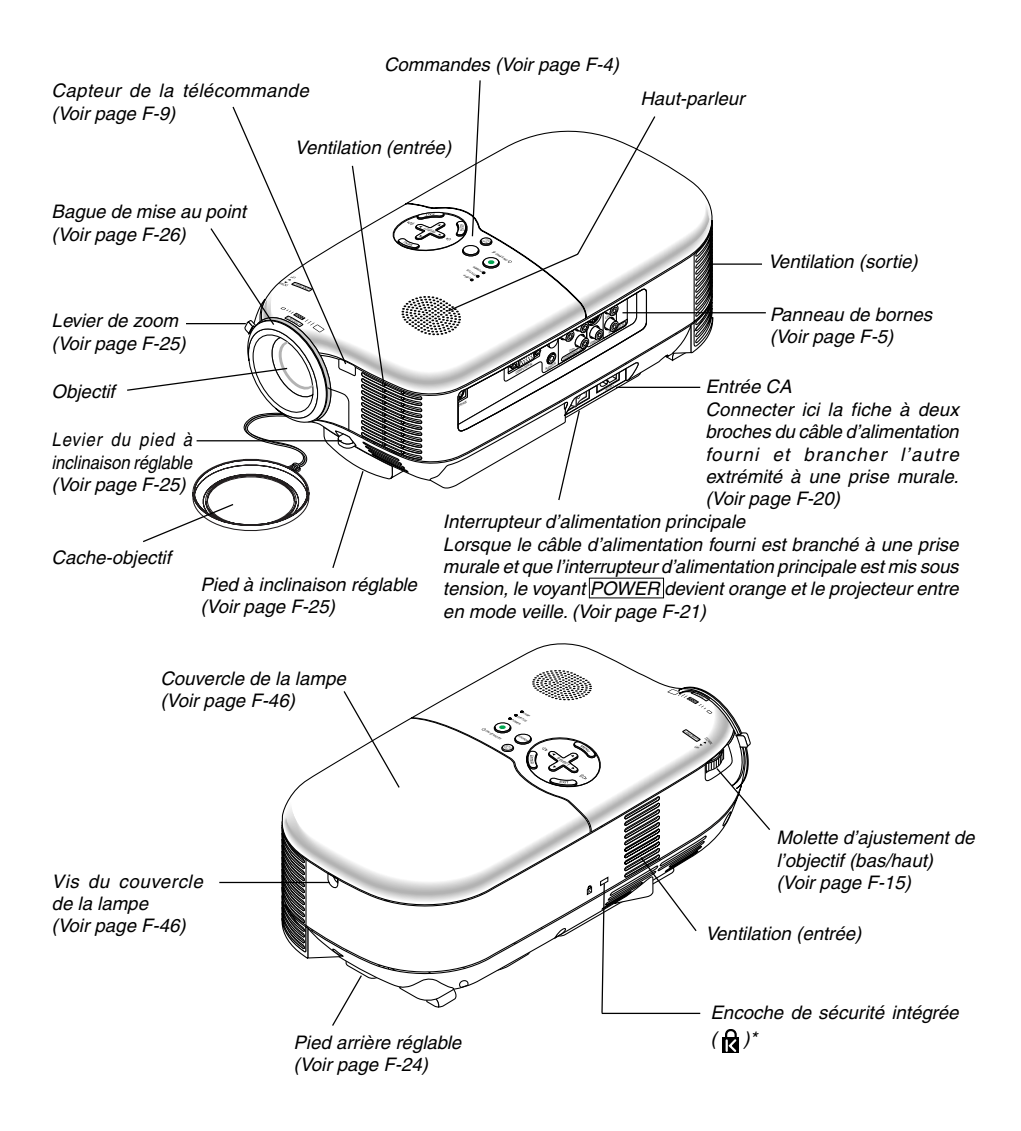

\* Cette encoche de sécurité est compatible avec le système de sécurité MicroSaver®. MicroSaver® est une marque déposée de Kensington Microware Inc. Le logo est une marque appartenant à Kensington Microware Inc.

# **Caractéristiques principales**

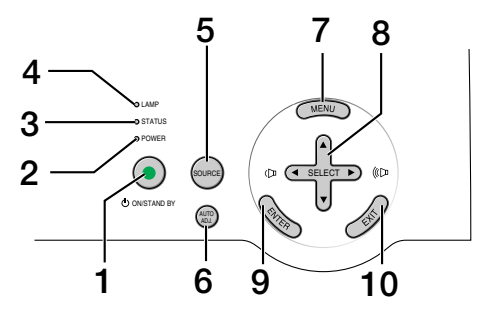

## (c) 1. Touche ON/STAND BY

Utiliser cette touche pour allumer et éteindre le projecteur lorsque celui-ci est sous tension et que le projecteur est en mode veille.

Pour allumer le projecteur, appuyer et maintenir cette touche enfoncée pendant au moins deux secondes. Pour arrêter le projecteur, appuyer deux fois sur cette touche.

#### 2. Voyant POWER

Lorsque ce voyant est vert, le projecteur est allumé; lorsque ce voyant est orange, le projecteur est en mode veille. Voir la section sur le voyant d'alimentation page F-49 pour de plus amples informations.

#### 3. Voyant STATUS

Si un voyant rouge clignote rapidement, cela indique une erreur, le couvercle de l'ampoule n'est pas fixé correctement ou le projecteur surchauffe. Si ce voyant reste orange, cela indique qu'une touche du boîtier a été enfoncée pendant que la touche Boîtier est verrouillée. Voir la section sur le voyant Status page F-49 pour plus d'informations.

#### 4. Vovant LAMP

Si le voyant rouge clignote rapidement, c'est un avertissement que la lampe a atteint la fin de sa durée. Lorsque ce voyant apparaît, on doit remplacer l'ampoule dès que possible. (Voir page F-45). Voir la section sur le voyant Lampe page F-49 pour de plus amples informations.

#### 5. Touche SOURCE

Cette touche permet de sélectionner une source vidéo telle qu'un ordinateur, un magnétoscope ou un lecteur DVD.

Appuyer sur cette touche et la relâcher rapidement pour afficher la liste Source. Chaque fois que cette touche est enfoncée, le nom de chaque source apparaît dans l'ordre en surbrillance. Le fait d'afficher en surbrillance un nom de source pendant 2 secondes sans appuyer sur la touche ENTER affiche la source sélectionnée.

# 6. Touche AUTO ADJ.

Utiliser cette touche pour régler une source RGB afin d'obtenir une meilleure qualité d'image (Voir page F-27.)

### 7. Touche MENU

Affiche le menu.

## 8. Touches SELECT AV<> />
Volume +/-

- ▲▼ : Utiliser ces touches pour sélectionner le menu de la fonction que l'on souhaite régler.
- FE : Utiliser ces touches pour modifier le niveau d'une fonction de menu sélectionnée. Lorsque aucun menu n'est affiché, ces touches commandent le volume.

**F-4**

### 9. Touche ENTER

Exécute la sélection de menu et active les éléments sélectionnés dans le menu.

10. Touche EXIT

Presser cette touche ramène au menu précédent.

Lorsqu'on est dans le menu principal, presser cette touche ferme le menu.

# **Caractéristiques du panneau de bornes**

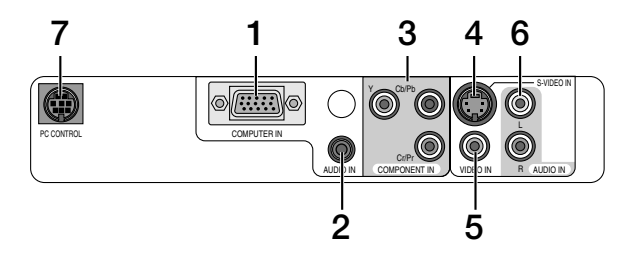

- 1. Connecteur d'entrée de composant / COMPUTER IN (Mini D-Sub 15 broches) Connecte un ordinateur ou un autre équipement RGB analogique tel qu'un ordinateur compatible IBM ou Macintosh. Utiliser le câble RGB/VGA fourni pour cette connexion. Il sert également de connecteur d'entrée de composant et permet de connecter la sortie de composant vidéo d'un équipement composant tel qu'un lecteur DVD (un adaptateur optionnel ADP-CV1 est nécessaire).
- 2. Mini prise AUDIO IN (Stéréo mini) C'est ici qu'il faut connecter la sortie audio de l'ordinateur ou du lecteur DVD lorsqu'il est connecté à la borne COMPUTER IN ou COMPONENT IN.
- 3. Connecteurs (RCA) COMPONENT IN (Y, Cb/Pb, Cr/Pr) Connecter ici les sorties de composant vidéo (Y/Cb/Cr, Y/Pb/Pr) depuis l'équipement externe tel qu'un lecteur DVD.
- 4. Connecteur S-VIDEO IN (Mini DIN à 4 broches) C'est ici qu'il faut connecter la sortie S-Vidéo d'une source externe telle qu'un magnétoscope.

**REMARQUE :** S-Vidéo offre des couleurs plus vives et une résolution supérieure au format vidéo composite traditionnel.

- 5. Connecteur VIDEO IN (RCA) Connecter ici un magnétoscope, un lecteur DVD, un lecteur de disque laser ou une caméra documents pour projeter une vidéo.
- 6. Prises AUDIO IN L & R (RCA) Ce sont les entrées audio de canal gauche et droit pour le son stéréo d'une source vidéo ou S-Vidéo.
- 7. Port PC CONTROL (Mini DIN à 8 broches) Utiliser ce port pour connecter un ordinateur ou un système de commande. Ceci permet de contrôler le projecteur à l'aide d'un protocole de communication série. Si l'on écrit soi-même son propre programme, les codes habituels de commande par PC se trouvent à la page F-57.

#### $E$ NTER $\blacksquare$   $E$   $E$   $E$   $E$ **IFN** OFF  $\vdash$  POWER  $\vdash$  ON S-VIDEO VIDEO COM<sup>3</sup> COMPONENT COMPUTER **AUTO** AUTO ADJ. VOLUME **WUTE** PIC-MUTE  $NSPECT$   $N.R<sup>•</sup>$ NOISE RED. PICTUR OFF TIMER HELP LIGHT KEY STONE **1 3 4 5 10 7 8 11 2 9 12 13 15 17 22 14 19 21 18 20 6 16**

# **Nomenclature de la télécommande**

#### 1. Emetteur infrarouge

Pointer la télécommande en direction du capteur de télécommande du boîtier du projecteur.

# 2. Touche POWER ON

Lorsque le projecteur est branché, cette touche est utilisée pour mettre le projecteur en marche. **REMARQUE :** Pour allumer le projecteur, appuyer et maintenir la touche POWER ON enfoncée pendant au moins deux secondes.

## 3. Touche POWER OFF

Cette touche est utilisée pour éteindre le projecteur.

**REMARQUE :** Pour éteindre le projecteur, appuyer deux fois sur la touche POWER OFF.

#### 4. Touche VIDEO

Appuyer sur cette touche pour sélectionner une source vidéo connectée à l'entrée VIDEO.

5. Touche S-VIDEO

Appuyer sur cette touche pour sélectionner une source S-Vidéo connectée à l'entrée S-VIDEO .

#### 6. Touche C-VIDEO (COMPONENT)

Appuyer sur cette touche pour sélectionner une source vidéo depuis un équipement composant connecté à l'entrée COMPONENT.

### 7. COMP. Touche (COMPUTER)

Appuyer sur cette touche pour sélectionner une source vidéo depuis un ordinateur ou équipement composant connecté au port COMPUTER IN.

#### 8. Touche AUTO (AUTO ADJ.)

Utiliser cette touche afin d'améliorer une image provenant d'une source RVB. Voir page F-27.

## 9. Touche <mark>SELECT</mark> A▼◀▶

▲▼ : Utiliser ces touches pour sélectionner le menu de la fonction qu'on souhaite régler.

: Utiliser ces touches pour modifier le niveau d'une fonction de menu sélectionnée.

## 10. Touche MENU

Affiche le menu des différents réglages et paramétrages.

#### 11. Touche ENTER

Utiliser cette touche pour entrer la sélection de menu. Elle fonctionne de la même manière que la touche ENTER du boîtier. Voir page F-4.

#### 12. Touche EXIT

Elle fonctionne de la même manière que la touche EXIT du boîtier. Voir page F-4.

#### 13. Touche ASPECT

Appuyer une fois sur cette touche pour afficher le menu de sélection du format de l'image. Continuer à appuyer pour modifier le format de l'image. Voir page F-37.

#### 14. Touche N.R. (NOISE RED.)

Cette touche active la fonction de réduction de bruit pour réduire le bruit vidéo.

#### 15. Touche MUTE (PIC-MUTE)

Cette touche coupe l'image et le son pendant une courte période. L'appuyer à nouveau pour restaurer l'image et le son.

#### 16. Touche de VOLUME (+) (–)

Appuyer sur (+) pour augmenter le volume et sur (–) pour le diminuer.

#### 17. Touche PICTURE

Appuyer sur cette touche pour afficher le menu Image. Les options changent chaque fois que cette touche est enfoncée. Voir page F-35.

#### 18. Touche FREEZE

Cette touche sert à figer une image. Appuyer à nouveau pour reprendre le mouvement.

## 19. Touche TIMER (OFF TIMER)

Cette touche affiche huit options pour éteindre automatiquement le projecteur: Désact., 0:30, 1:00, 2:00, 3:00, 4:00, 6:00 et 8:00. Voir page F-31.

#### 20. Touche KEYSTONE (+) (-)

Appuyer sur cette touche pour corriger la distorsion keystone (trapézoïdale), et rendre l'image carrée. Voir page F-26.

#### 21. Touche HELP

Fournit les informations sur l'état du projecteur.

#### 22. Touche LIGHT

Utiliser cette touche pour allumer ou éteindre la touche de rétro-éclairage. Si une autre touche n'est pas enfoncée dans les 10 secondes pendant que le rétro-éclairage est allumé, il s'éteint afin de préserver la durée des piles.

# **Installation des piles**

- **1** Appuyer fermement et retirer le couvercle des piles en le faisant glisser.
- **2** Retirer les deux piles usagées et installer des piles neuves (AAA). S'assurer de respecter la polarité (+/ –) des piles.
- **3** Remettre le couvercle des piles en le faisant glisser jusqu'à ce qu'il s'emboîte. Ne pas mélanger différents types de piles ou des piles neuves avec des anciennes.

#### **Précautions pour la télécommande**

- Manipuler la télécommande avec précaution.
- Si la télécommande est mouillée, l'essuyer immédiatement.
- Eviter toute chaleur excessive et humidité.
- Si la télécommande n'est pas utilisée pendant une longue période, en retirer les piles.
- Ne pas mettre les piles à l'envers.
- Ne pas utiliser des piles neuves et des piles usagées en même temps et ne pas utiliser ensemble des piles de types différents.
- Se débarrasser des piles usagées conformément à la réglementation en vigueur.

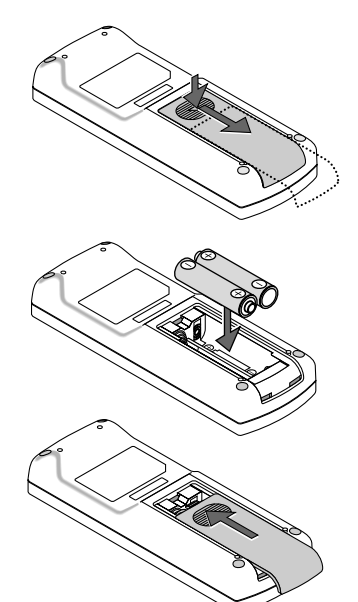

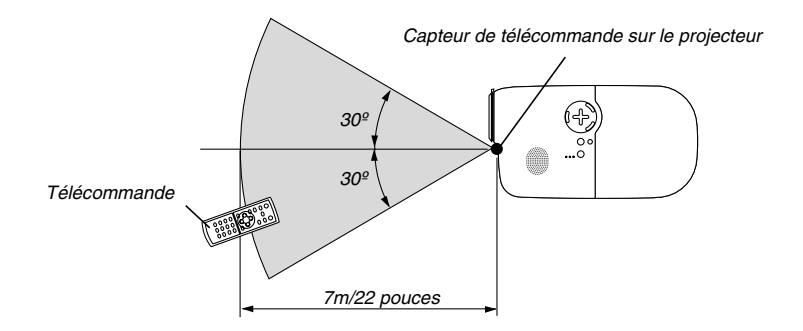

# **Portée de fonctionnement de la télécommande sans fil**

- Le signal infrarouge fonctionne par ligne de visée jusqu'à une distance d'environ 7 m et dans un angle de 60 degrés du capteur de télécommande sur le boîtier du projecteur.
- Le projecteur ne répond pas s'il y a des objets entre la télécommande et le détecteur ou si une lumière intense tombe sur le capteur. Des piles usées empêchent également la télécommande de faire fonctionner correctement le projecteur.

# **2. INSTALLATION ET CONNEXIONS**

Cette section décrit comment installer le projecteur et comment connecter des sources vidéo et audio.

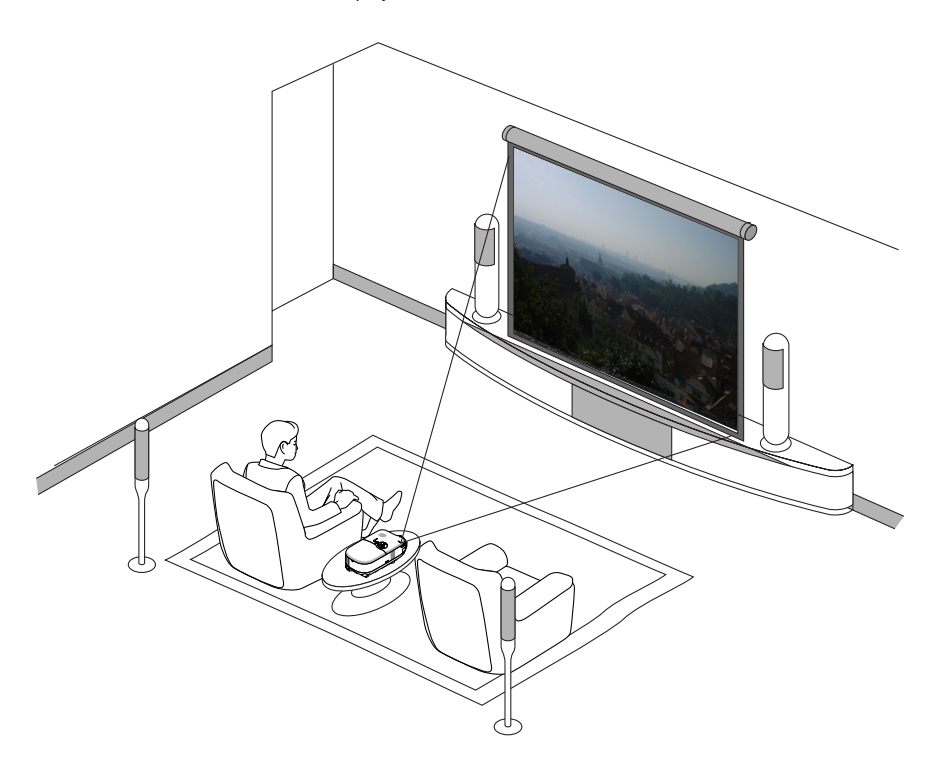

Le projecteur est simple à installer et à utiliser. Mais avant de commencer, il faut d'abord :

- 1 Installer un écran et le projecteur.
- 2Connecter l'équipement vidéo ou l'ordinateur au projecteur. Voir page F-16 F-19.
- 3Brancher le câble d'alimentation fourni. Voir page F-20.

**REMARQUE :** S'assurer que le câble d'alimentation et tous les autres câbles sont débranchés avant de déplacer le projecteur. Lors du déplacement du projecteur ou lorsqu'il n'est pas utilisé, couvrir l'objectif avec le bouchon d'objectif.

# **Installation de l'écran et du projecteur**

# **Sélection d'un emplacement**

Plus le projecteur est éloigné de l'écran ou du mur, plus l'image sera grande. La taille d'image minimale est environ 0,76 m/30" mesurée en diagonale lorsque le projecteur est éloigné d'environ 1,0 m (HT410: 1,2 m) du mur ou de l'écran. La taille d'image la plus grande est de 5,0 m (200") lorsque le projecteur est éloigné d'environ 6,7 m (HT410: 8,0 m) du mur ou de l'écran. Utiliser le dessin suivant comme guide.

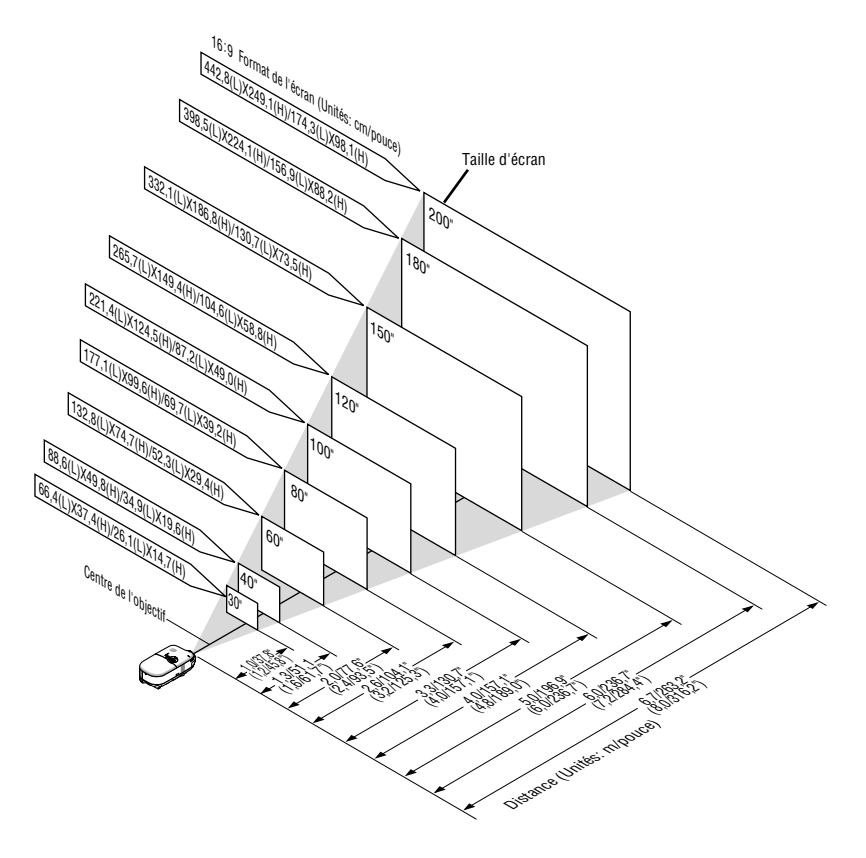

# **REMARQUE :**

- \* Valeurs entre parenthèses pour le HT410.
- \* Taille d'écran pour 16:9
- \* Les distances sont indiquées par des valeurs intermédiaires entré télé et large. Utiliser comme principe de base.

# **Distance de projection et taille d'écran**

La section suivante indique les positions correctes respectives du projecteur et de l'écran. Consulter le tableau pour déterminer la position d'installation.

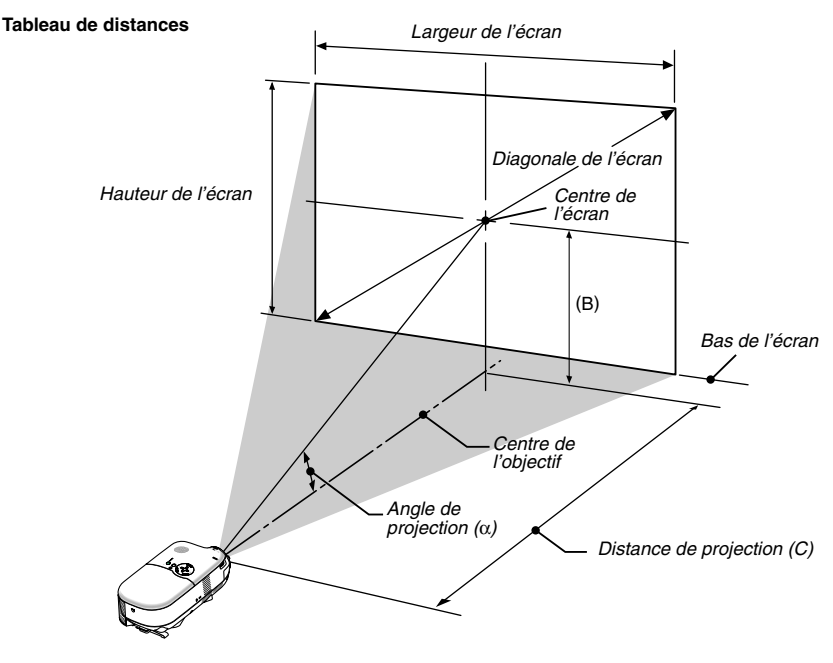

B = Distance verticale entre le centre de l'objectif et le centre de l'écran

C = Distance de projection

 $\alpha$  = Angle de projection

**REMARQUE :** Les distances peuvent varier de +/–5%.

### **AVERTISSEMENT**

- \* **L'installation au plafond du projecteur doit être effectuée par un technicien qualifié. Contacter votre revendeur NEC pour plus d'informations.**
- **\* Ne pas essayer d'installer soi-même le projecteur.**
- Utiliser le projecteur uniquement sur une surface plane et stable. Si le projecteur tombe par terre, il peut vous blesser et risque d'être gravement endommagé.
- Ne pas utiliser le projecteur si les variations de températures sont trop importantes. Le projecteur doit être utilisé à des températures comprises entre 41°F (5°C) et 94°F (35°C).
- Ne pas exposer le projecteur à l'humidité, à la poussière ni à la fumée. Ceci endommagerait l'image de l'écran.
- S'assurer qu'il y a une ventilation adéquate autour du projecteur pour que la chaleur puisse se dissiper. Ne pas couvrir les orifices sur le côté ni à l'avant du projecteur.

## **Applications de projection arrière**

Le projecteur peut être utilisé en projection arrière. Lorsqu'on l'utilise avec un système de miroir et cadre indépendants, la projection arrière permet d'obtenir une taille d'écran plus grande avec moins de distance qu'une installation de projection frontale traditionnelle. En cas de contrainte d'espace, contactez votre revendeur agréé NEC au sujet de la solution projection arrière. Reportez-vous à la page F-38 sur la façon de changer l'orientation du projecteur pour une application en projection arrière.

# **HT510 Tableau de distances**

## **Position minimum d'ajustement de l'objectif**

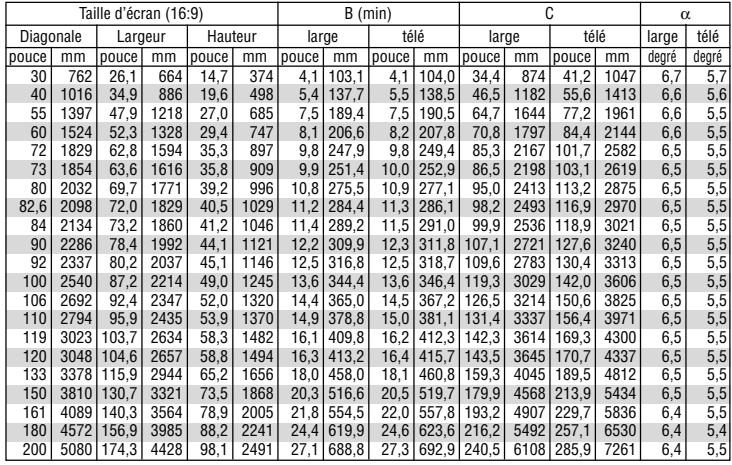

**Position maximum d'ajustement de l'objectif (réglage d'origine)**

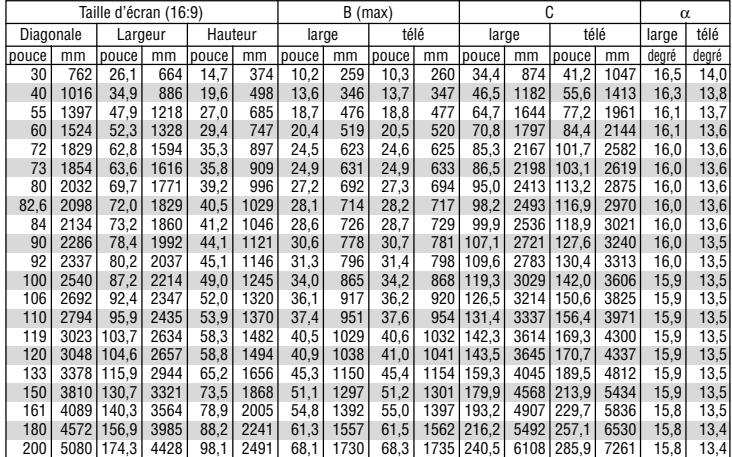

B : Distance verticale entre le centre de l'objectif et le centre de l'écran

C : Distance de projection:

α : Angle de projection

# **HT410 Tableau de distances**

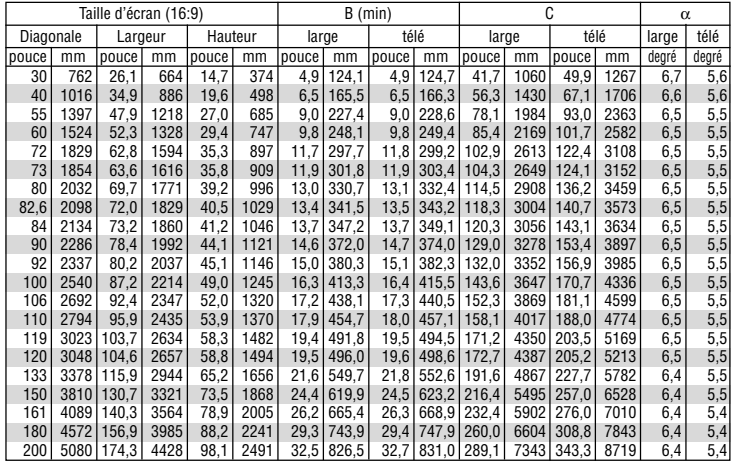

## **Position minimum d'ajustement de l'objectif**

**Position maximum d'ajustement de l'objectif (réglage d'origine)**

| Taille d'écran (16:9) |      |            |      |         |      | $B$ (max) |      |       |      | C     |       |       |      | α     |       |
|-----------------------|------|------------|------|---------|------|-----------|------|-------|------|-------|-------|-------|------|-------|-------|
| Diagonale             |      | Largeur    |      | Hauteur |      | large     |      | télé  |      | large |       | télé  |      | large | télé  |
| pouce                 | mm   | pouce      | mm   | pouce   | mm   | pouce     | mm   | pouce | mm   | pouce | mm    | pouce | mm   | degré | degré |
| 30                    | 762  | 26,1       | 664  | 14,7    | 374  | 12,3      | 312  | 12,3  | 312  | 41,7  | 1060  | 49,9  | 1267 | 16.4  | 13,8  |
| 40                    | 1016 | 34.9       | 886  | 19.6    | 498  | 16,4      | 416  | 16,4  | 416  | 56.3  | 1430  | 67,1  | 1706 | 16.2  | 13,7  |
| 55                    | 1397 | 47,9       | 1218 | 27,0    | 685  | 22,5      | 571  | 22,5  | 572  | 78.1  | 1984  | 93.0  | 2363 | 16,1  | 13,6  |
| 60                    | 1524 | 52,3       | 1328 | 29,4    | 747  | 24,5      | 623  | 24.6  | 624  | 85.4  | 2169  | 101,7 | 2582 | 16,0  | 13,6  |
| 72                    | 1829 | 62,8       | 1594 | 35,3    | 897  | 29,4      | 748  | 29,5  | 749  | 102,9 | 2613  | 122,4 | 3108 | 16,0  | 13,5  |
| 73                    | 1854 | 63,6       | 1616 | 35.8    | 909  | 29,8      | 758  | 29.9  | 760  | 104.3 | 2649  | 124.1 | 3152 | 16,0  | 13,5  |
| 80                    | 2032 | 69.7       | 1771 | 39,2    | 996  | 32,7      | 831  | 32,8  | 833  | 114.5 | 2908  | 136.2 | 3459 | 15,9  | 13,5  |
| 82,6                  | 2098 | 72,0       | 1829 | 40,5    | 1029 | 33,8      | 858  | 33,8  | 860  | 118,3 | 3004  | 140,7 | 3573 | 15,9  | 13,5  |
| 84                    | 2134 | 73,2       | 1860 | 41,2    | 1046 | 34,3      | 872  | 34,4  | 874  | 120.3 | 3056  | 143,1 | 3634 | 15,9  | 13,5  |
| 90                    | 2286 | 78,4       | 1992 | 44,1    | 1121 | 36,8      | 934  | 36,9  | 937  | 129,0 | 3278  | 153,4 | 3897 | 15,9  | 13,5  |
| 92                    | 2337 | 80,2       | 2037 | 45,1    | 1146 | 37,6      | 955  | 37,7  | 957  | 132,0 | 3352  | 156,9 | 3985 | 15,9  | 13,5  |
| 100                   | 2540 | 87,2       | 2214 | 49.0    | 1245 | 40,9      | 1038 | 41.0  | 1041 | 143,6 | 3647  | 170,7 | 4336 | 15,9  | 13,5  |
| 106                   | 2692 | 92.4       | 2347 | 52.0    | 1320 | 43,3      | 1100 | 43.4  | 1103 | 152.3 | 3869  | 181.1 | 4599 | 15,9  | 13,5  |
| 110                   | 2794 | 95.9       | 2435 | 53.9    | 1370 | 44,9      | 1142 | 45,1  | 1145 | 158.1 | 4017  | 188.0 | 4774 | 15,9  | 13,5  |
| 119                   | 3023 | 103.7      | 2634 | 58,3    | 1482 | 48,6      | 1235 | 48,7  | 1238 | 171,2 | 4350  | 203,5 | 5169 | 15,9  | 13,5  |
| 120                   | 3048 | 104.6      | 2657 | 58.8    | 1494 | 49.0      | 1245 | 49.2  | 1249 | 172.7 | 4387  | 205.2 | 5213 | 15,9  | 13,5  |
| 133                   | 3378 | 115,9      | 2944 | 65,2    | 1656 | 54,3      | 1380 | 54.5  | 1384 | 191.6 | 4867  | 227,7 | 5782 | 15,8  | 13,5  |
| 150                   | 3810 | 130.7      | 3321 | 73,5    | 1868 | 61,3      | 1557 | 61,4  | 1561 | 216.4 | 5495  | 257,0 | 6528 | 15,8  | 13,4  |
| 161                   | 4089 | 140.3      | 3564 | 78.9    | 2005 | 65,8      | 1671 | 65.9  | 1675 | 232.4 | 5902  | 276,0 | 7010 | 15,8  | 13,4  |
| 180                   | 4572 | 156.9      | 3985 | 88,2    | 2241 | 73,5      | 1868 | 73,7  | 1873 | 260.0 | 6604  | 308.8 | 7843 | 15,8  | 13,4  |
| 200                   |      | 5080 174.3 | 4428 | 98,1    | 2491 | 81.7      | 2075 | 81.9  | 2081 | 289,1 | 73431 | 343,3 | 8719 | 15,8  | 13,4  |

B : Distance verticale entre le centre de l'objectif et le centre de l'écran

C : Distance de projection:

α : Angle de projection

## **Utilisation de la fonction d'ajustement de l'objectif**

• Ajustement manuel vertical de l'objectif permettant un positionnement vertical simple de l'image. Faire tourner la molette d'ajustement de l'objectif pour déplacer l'objectif vers le haut ou vers le bas.

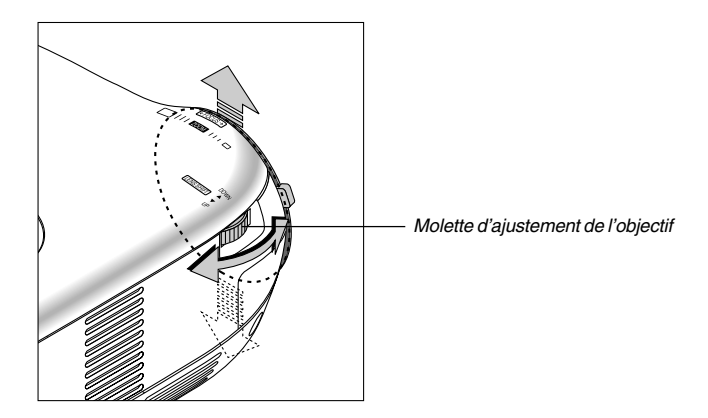

## **ATTENTION :**

Si la molette d'ajustement offre une résistance, c'est que le mécanisme d'ajustement de l'objectif a atteint sa position minimum ou maximum d'ajustement vertical.

Ne pas tourner la molette d'ajustement de l'objectif au-delà de cette limite car cela pourrait endommager le mécanisme.

#### **Envergure d'ajustement de l'objectif**

Le schéma ci-dessous montre l'envergure d'ajustement vertical de l'objectif possible.

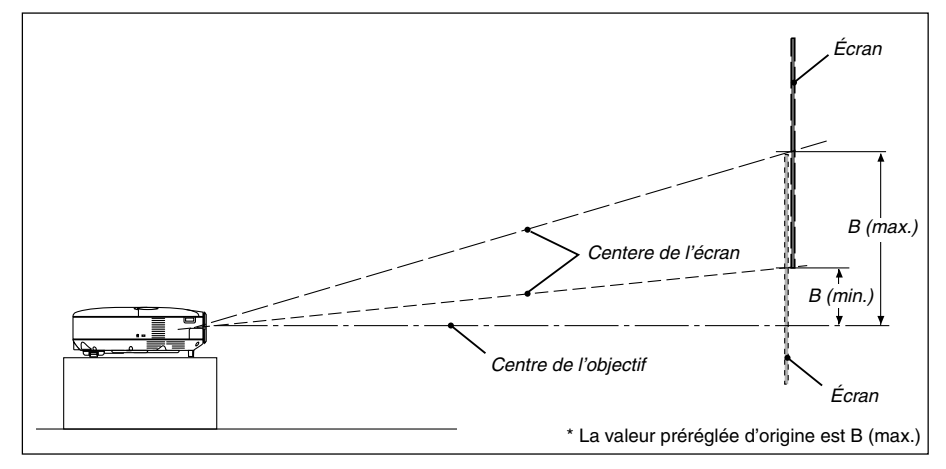

B = Distance verticale entre le centre de l'objectif et le centre de l'écran.

# **Câblages**

**Connexion du lecteur DVD**

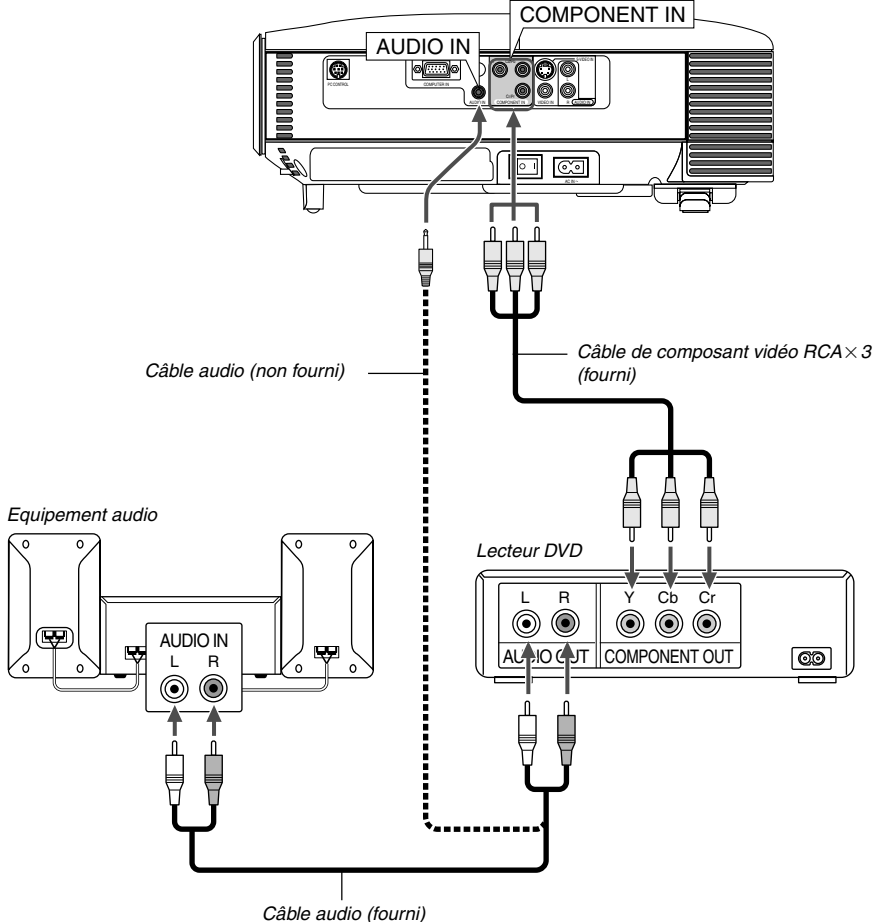

Le projecteur peut être connecté à un lecteur DVD avec une sortie composant ou une sortie Vidéo. Pour ce faire, simplement :

1. Eteindre le projecteur et le lecteur DVD.

2. Si le lecteur DVD a une sortie de composant vidéo (Y, Cb, Cr), utiliser le câble de composant vidéo (RCA  $\times$ 3) pour connecter le lecteur DVD aux connecteurs COMPONENT IN du projecteur. Pour un lecteur DVD sans sortie de composant vidéo (Y, Cb, Cr), utiliser le câble S-Vidéo fourni pour connecter une sortie composite VIDEO du lecteur DVD à l'entrée vidéo du projecteur. Utiliser un câble audio (fourni) pour connecter l'audio du magnétoscope ou du lecteur de disque laser à l'équipement audio (si le magnétoscope ou lecteur de disque laser a cette possibilité). S'assurer de ne pas inverser les connexions de canal gauche et droit pour obtenir un son stéréo correct.

3. Activer le projecteur et le lecteur DVD.

**REMARQUE :** Se reporter au manuel d'utilisation du lecteur DVD pour de plus amples informations sur les exigences de sortie vidéo du lecteur DVD.

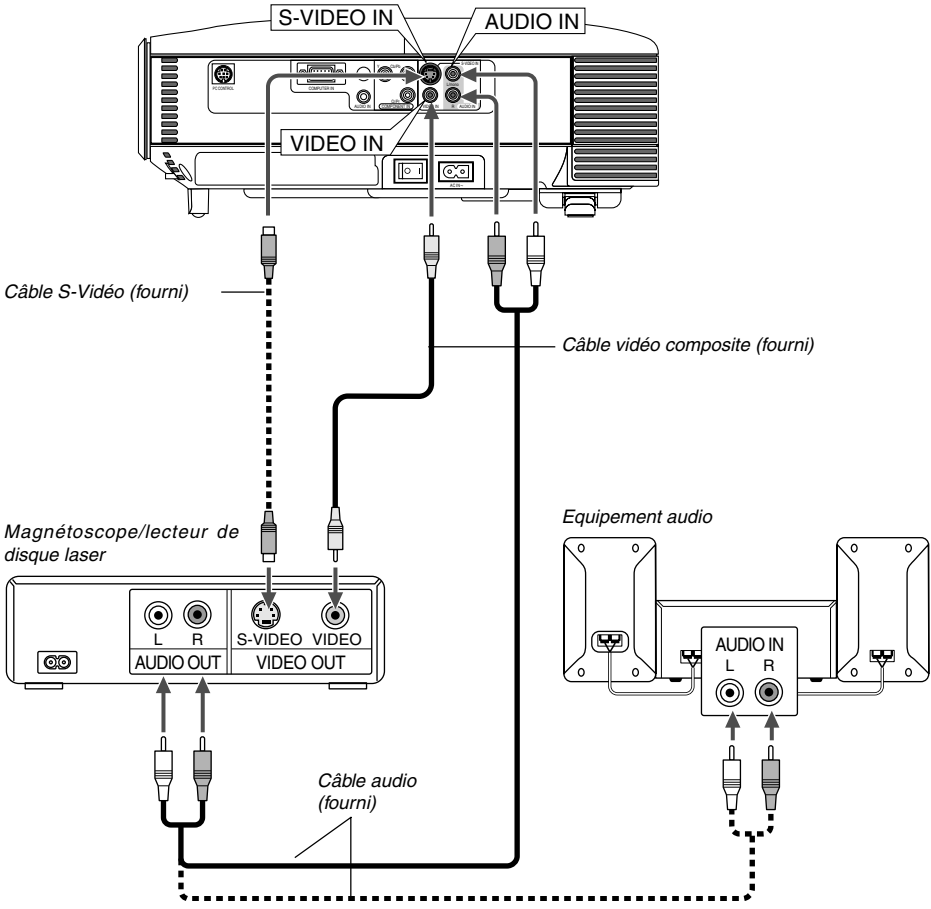

# **Connexion d'un magnétoscope ou d'un lecteur de disque laser**

Utiliser des câbles S-Vidéo ou RCA (fournis) pour connecter le magnétoscope, le lecteur de disque laser lecteur ou la caméra documents au projecteur.

Pour effectuer ces connexions, simplement :

- 1. Eteindre le projecteur et le magnétoscope, le lecteur de disque laser ou la caméra documents.
- 2. Connecter une extrémité du câble RCA ou S-Vidéo au connecteur de sortie vidéo à l'arrière du magnétoscope ou lecteur de disque lecteur, connecter l'autre extrémité à l'entrée vidéo du projecteur. Utiliser un câble audio (fourni) pour connecter l'audio du magnétoscope ou lecteur de disque laser à l'équipement audio (si le magnétoscope ou lecteur de disque laser a cette possibilité). Faire attention à ne pas mélanger les connexions de canal gauche et droit pour un son stéréo correct.
- 3. Allumer le projecteur et le magnétoscope ou le lecteur de disque laser.

**REMARQUE :** Se reporter au manuel de l'utilisateur du magnétoscope ou du lecteur de disques laser pour plus d'informations sur les exigences de sorties vidéo des appareils.

**REMARQUE :** L'image risque de ne pas s'afficher correctement lorsqu'une source vidéo ou S-vidéo est lue en avance rapide ou en rembobinage rapide avec un convertisseur de balayage.

# **Connexion du PC ou de l'ordinateur Macintosh**

**REMARQUE :** Lors de l'utilisation d'un PC portable, s'assurer de connecter le projecteur au PC portable avant de mettre le PC portable sous tension. Dans la plupart des cas, le signal ne peut pas être envoyé de la sortie RVB sauf si le PC portable est allumé après avoir été connecté au projecteur.

\* Si l'écran est vide lorsque vous utilisez la télécommande, cela peut provenir du logiciel d'économiseur d'écran ou de gestion d'énergie de l'ordinateur.

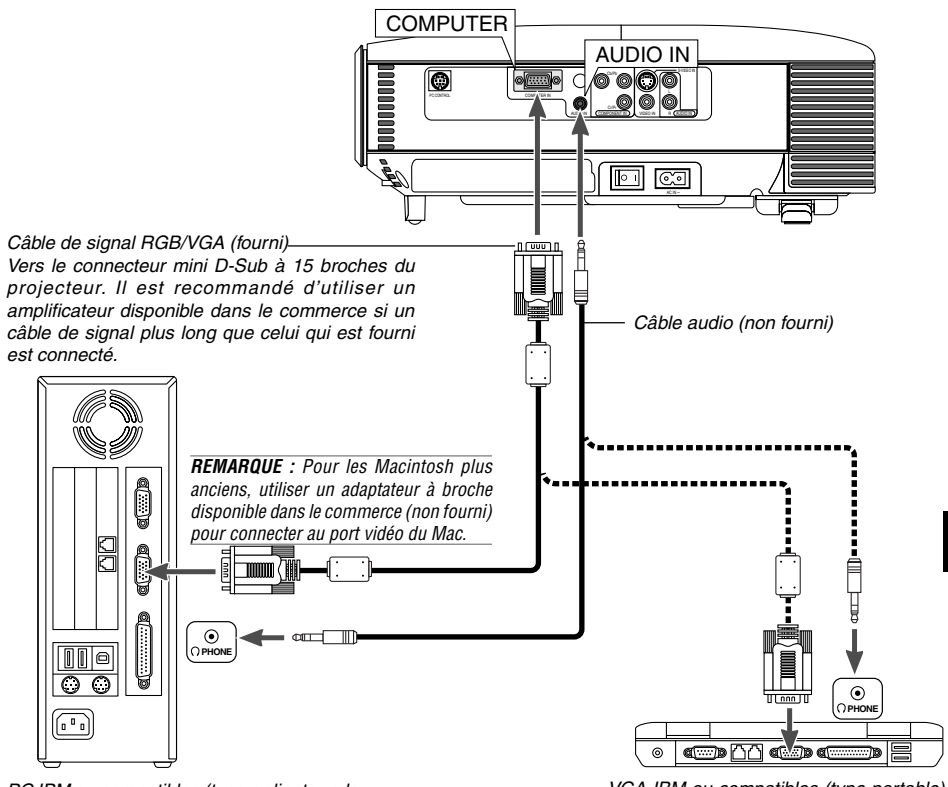

PC IBM ou compatibles (type ordinateur de bureau)

VGA IBM ou compatibles (type portable) ou Macintosh (type portable)

ou Macintosh (type ordinateur de bureau)

La connexion du PC ou d'un ordinateur Macintosh au projecteur permettra de projeter l'image de l'écran de l'ordinateur pour réaliser une présentation impressionnante. Pour connecter à un PC ou Macintosh, simplement :

- 1. Eteindre le projecteur et l'ordinateur.
- 2. Utiliser le câble signal RGB/VGA fourni pour connecter le PC ou le Macintosh au projecteur.
- 3. Allumer le projecteur et l'ordinateur.
- 4. Si le projecteur devient vide après une période d'inactivité, cela peut être dû à un économiseur d'écran installé sur l'ordinateur connecté au projecteur.

## **Pour connecter la sortie SCART (Péritel)**

Avant d'effectuer les connexions, l'adaptateur exclusif Péritel fourni (VIDEO à Péritel avec l'audio L/R) et un câble Péritel disponible dans le commerce sont nécessaires.

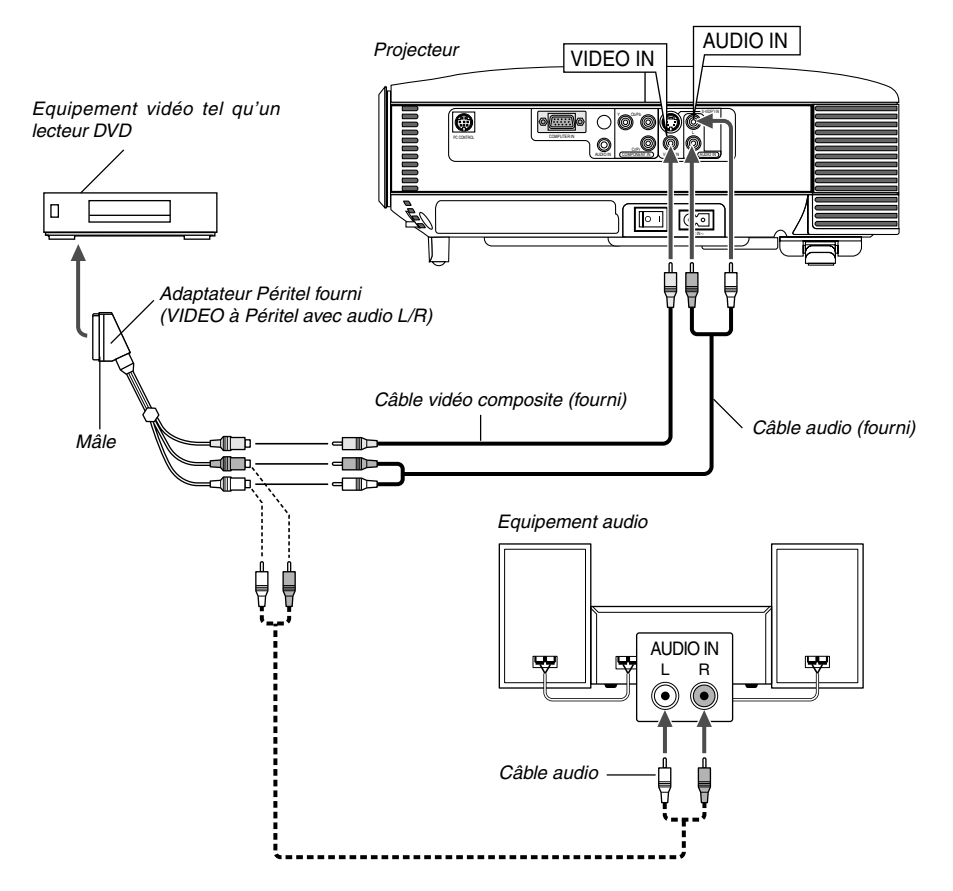

- 1. Eteindre le projecteur et l'équipement vidéo.
- 2. Utiliser l'adaptateur Péritel pour connecter l'entrée VIDEO du projecteur et une sortie Péritel de l'équipement vidéo.
- 3. Allumer le projecteur et l'équipement vidéo.
- 4. Appuyer sur la touche SOURCE du boîtier du projecteur ou VIDEO de la télécommande pour sélectionner l'entrée VIDEO.

# **Connexion du câble d'alimentation fourni**

Connecter le câble d'alimentation fourni au projecteur.

Connecter d'abord la prise à deux fiches du câble d'alimentation fourni à l'entrée AC IN du projecteur, et ensuite connecter l'autre fiche du câble d'alimentation fourni à la prise murale.

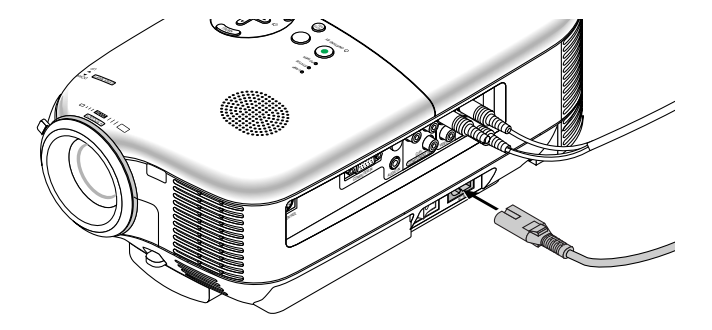

#### **ATTENTION**

Ne débrancher le câble d'alimentation de la prise murale dans aucune des circonstances suivantes. Cela pourrait endommager le projecteur :

- Lorsque le projecteur est allumé.
- \* Lorsque les ventilateurs de refroidissement tournent. (Les ventilateurs de refroidissement continuent à tourner pendant 60 secondes après l'extinction du projecteur.)

# **3. PROJECTION D'UNE IMAGE (FONCTIONNEMENT DE BASE)**

Cette section décrit comment allumer le projecteur et projeter une image sur l'écran.

# **Mise sous tension du projecteur**

### **REMARQUE :**

- Le projecteur a deux interrupteurs d'alimentation : un interrupteur d'alimentation principale et une touche $[ON/STAND\ BY]$ .
- Lors du branchement ou du débranchement du câble d'alimentation fourni, s'assurer que l'interrupteur d'alimentation principale est enfoncé en position arrêt (O). A défaut d'une telle précaution, le projecteur risque d'être endommagé.

Pour mettre le projecteur sous tension, enfoncer l'interrupteur d'alimentation principale en position marche ( I ). Le voyant POWER s'allume en orange.

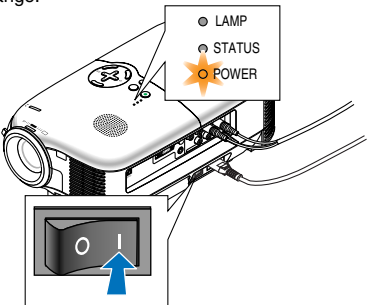

Avant d'allumer le projecteur, s'assurer que l'ordinateur ou la source vidéo est activé et que le bouchon d'objectif a été retiré.

Uniquement après avoir appuyé pendant au moins 2 secondes sur la touche ON/STAND BY du boîtier du projecteur ou POWER ON de la télécommande, le voyant d'alimentation s'allumera en vert et le projecteur sera prêt à fonctionner.

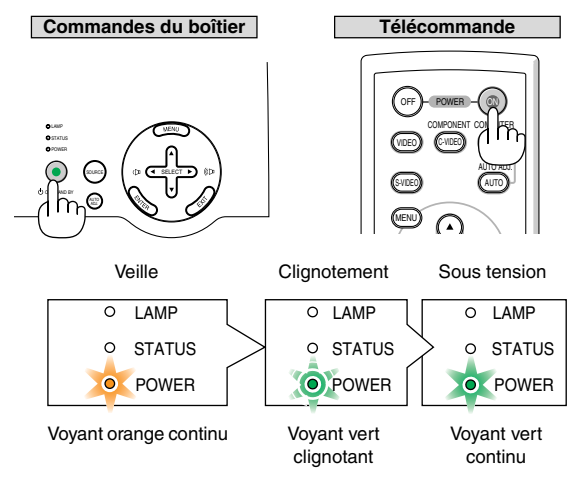

Voir page F-49 pour de plus amples informations.

**REMARQUE:** Le clignotement simultané en vert des voyants (diodes) POWER et STATUS indique que l'alimentation principale a été interrompue pendant l'opération précédente. Attendre 60 secondes (période de refroidissement) pour voir si la lampe s'allume d'elle-même.

## **Remarque à propos de l'écran Startup (Ecran de sélection de la langue du menu)**

La première fois que le projecteur est allumé, l'écran Startup apparaît. Cet écran permet de sélectionner l'une des 9 langues du menu.

Pour sélectionner une langue de menu, suivre les étapes suivantes :

1. Utiliser la touche **SELECT**  $\blacktriangle$  ou  $\P$  pour sélectionner l'une des 9 langues pour le menu.

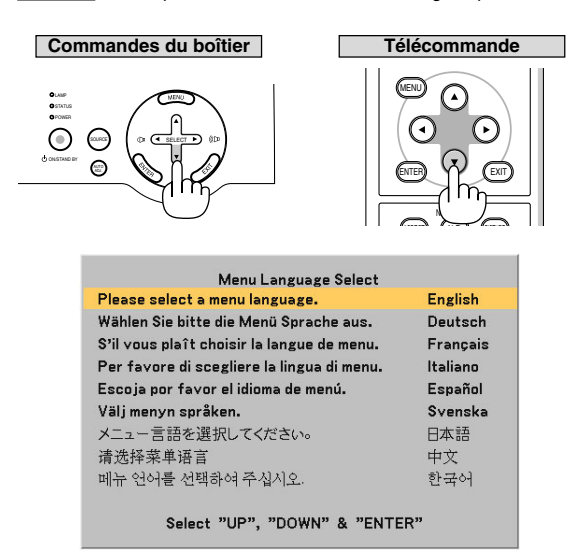

2. Appuyer sur la touche ENTER pour exécuter la sélection.

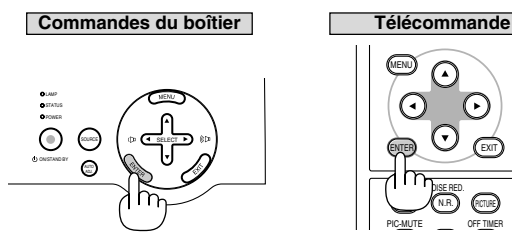

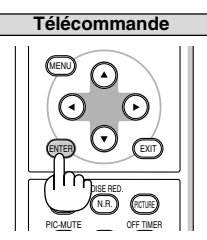

Après cette opération, on peut reprendre l'utilisation du menu. La langue du menu peut être sélectionner ultérieurement. Voir "Langue" page F-38.

**REMARQUE :** Immédiatement après la mise sous tension du projecteur, l'écran risque de clignoter. Cela ne signifie pas un mauvais fonctionnement. Attendre 3 à 5 minutes jusqu'à ce que l'éclairage de la lampe se stabilise.

Lorsque le mode Lampe est réglé sur Eco, le voyant Lampe s'allume en vert. Si l'un des cas suivants se produit, le projecteur ne s'allumera pas.

- Si la température interne du projecteur est trop élevée, le projecteur détecte une température anormalement élevée. Dans ces conditions le projecteur ne s'allumera pas afin de protéger le système interne. Si cela se produit, attendre que les composants internes du projecteur soient refroidis.
- \* Lorsque la lampe atteint la fin de sa durée d'utilisation, le projecteur ne s'allumera pas. Si cela se produit, remplacer la lampe.
- Si la lampe ne s'allume pas et si le voyant STATUS clignote et s'éteint par cycle de six fois, attendre une minute complète puis allumer le projecteur.

# **Sélectionner une source**

# **Sélection de la source ordinateur ou vidéo**

**Utilisation des touches du boîtier**

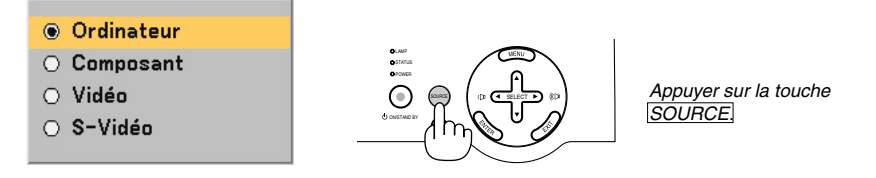

Appuyer brièvement sur la touche SOURCE du boîtier du projecteur pour afficher la liste de sources. A chaque pression sur la touche SOURCE, le nom de chaque source apparaît en surbrillance dans l'ordre.

## **Utilisation de la télécommande**

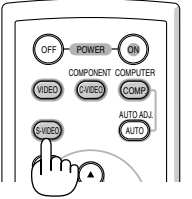

Appuyer sur une des touches VIDEO, S-VIDEO, C-VIDEO ou COMP.

**REMARQUE :** Si aucun signal d'entrée n'est disponible, le projecteur affiche un arrière-plan bleu. (Préréglage d'usine).

# **Ajuster la taille et la position de l'image**

Placer le projecteur sur une surface plane et à niveau et s'assurer qu'il est bien à angle droit par rapport à l'écran.

Soulever le bord avant du projecteur pour centrer l'image verticalement.

\* Si l'image projetée n'apparaît pas carrée sur l'écran, utiliser la fonction Keystone pour effectuer un réglage approprié. Voir page F-26.

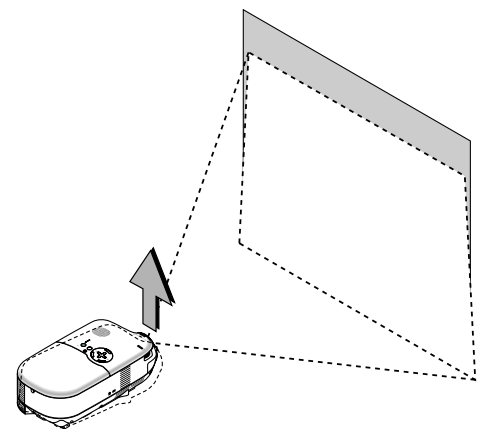

Déplacer le projecteur à gauche pour centrer l'image horizontalement sur l'écran.

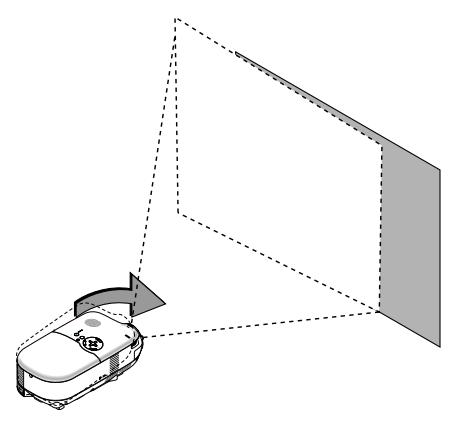

#### **Utilisation du pied arrière réglable**

Le pied arrière réglable permet d'effectuer le réglage d'inclinaison horizontale du projecteur. Si le projecteur est placé sur une surface inégale, maintenir le niveau du projecteur en enfonçant la partie arrière gauche ou droite du boîtier supérieur avec les deux mains.

**REMARQUE:** Un espaceur est attaché au pied arrière réglable pour assurer la stabilité. Retirer l'espaceur avant d'utiliser le pied arrière réglable.

Conserver l'espaceur pour pouvoir l'utiliser lors du changement de lampe car il permettra d'empêcher le projecteur de basculer (Voir page F-45).

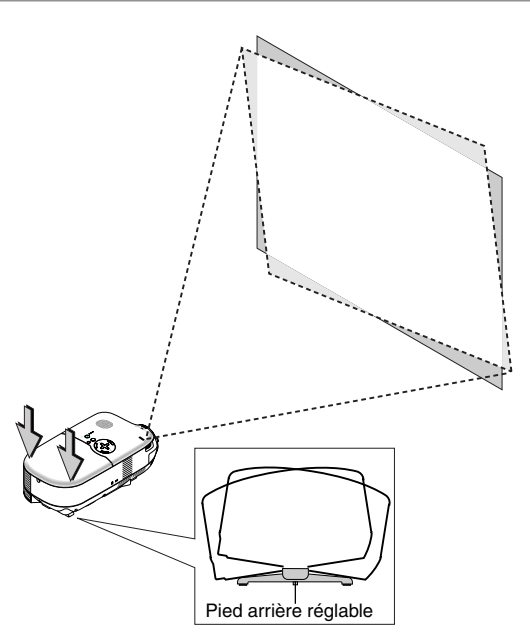

**ATTENTION :** Faire attention lors de la manipulation du pied arrière réglable à ne pas se blesser les doigts ou les mains. On pourrait se coincer les doigts ou les mains entre le bas du projecteur et le pied arrière réglable lors de l'utilisation du pied.

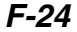

## **Réglage du pied inclinable**

1. Soulever le bord avant du projecteur.

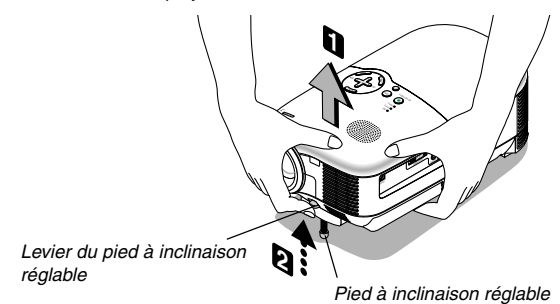

- 2. Pousser le levier du pied réglable à l'avant du projecteur vers le haut pour déployer les pieds à inclinaison réglables (hauteur maximum).
- 3. Enfoncer le levier du pied à inclinaison réglable.
- 4. Descendre la face avant du projecteur à la hauteur désirée et relâcher le levier du pied à inclinaison réglable pour le verrouiller. On peut régler les pieds jusqu'à environ 10 degrés vers le haut ou vers le bas de l'avant du projecteur.

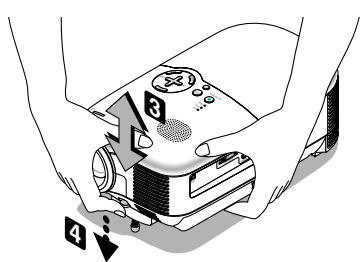

#### **ATTENTION**

Ne pas utiliser le pied à inclinaison réglable pour effectuer des réglages autres que ceux initialement prévus. Des utilisations non appropriées, telles que le fait de forcer sur le pied à inclinaison réglable ou de suspendre l'appareil au mur, peuvent endommager le projecteur.

## **Zoom**

Utiliser le levier de zoom pour régler précisément la taille de l'image sur l'écran.

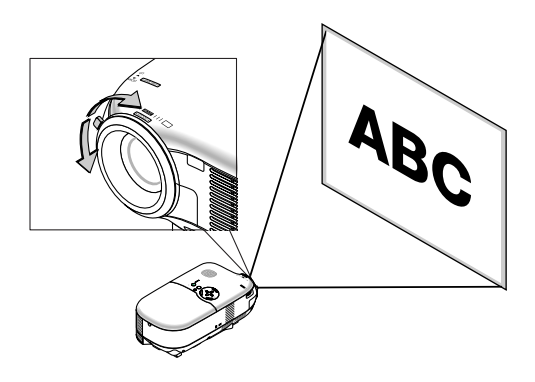

#### **Mise au point**

Utiliser la bague de mise au point pour faire le point.

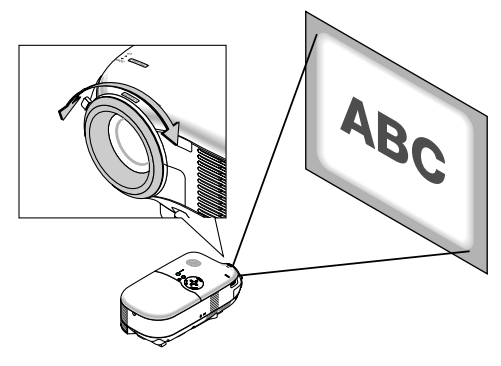

**REMARQUE :** Dans une application montée au plafond, les réglages de zoom et de mise au point peuvent provoquer un léger décalage vers le bas de l'image projetée.

Si cela se produit, régler à nouveau l'ajustement de l'objectif.

# **Corriger la distorsion Keystone verticale**

La fonction de correction Keystone permet de corriger la distorsion verticale d'une image projetée sur l'écran.

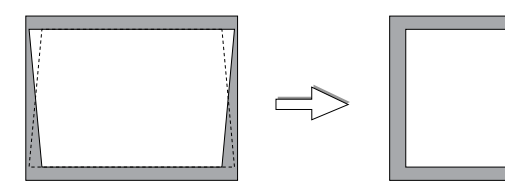

**REMARQUE :** L'angle Keystone peut être corrigé entre 15 degrés vers le haut et 15 degrés vers le bas du niveau d'inclinaison du projecteur.

Pour corriger la distorsion Keystone à l'aide de la touche KEYSTONE +/-:

- 1. Appuyer une fois sur la touche  $KEYSTONE$  +/- pour afficher la barre coulissante pour le réglage.
- 2. Appuyer sur la touche KEYSTONE + ou pour corriger la distorsion Keystone.

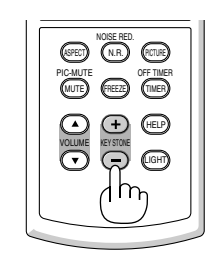

On peut également corriger la distorsion keystone à l'aide du menu.

- 1. Appuyer sur la touche MENU pour afficher le menu.
- 2. Utiliser la touche SELECT 
but ou vour sélectionner "Options d'image" puis "Keystone".

**REMARQUE :** Lorsque cette option est mise en surbrillance, le fait d'appuyer sur la touche ENTER affiche sa barre coulissante pour le réglage.

3. Appuyer sur la touche SELECT  $\triangleleft$  ou  $\triangleright$  pour corriger la distorsion Keystone.

**REMARQUE :** Les modifications peuvent être enregistrées à l'aide de la fonction "Sauvegarde Keystone" lorsque le projecteur est éteint. Voir page F-36.

# **Optimisation automatique d'une image RGB**

# **Ajustement de l'image à l'aide du réglage automatique**

Optimisation automatique d'une image RGB

Appuyer sur la touche AUTO ADJ pour optimiser automatiquement une image RGB.

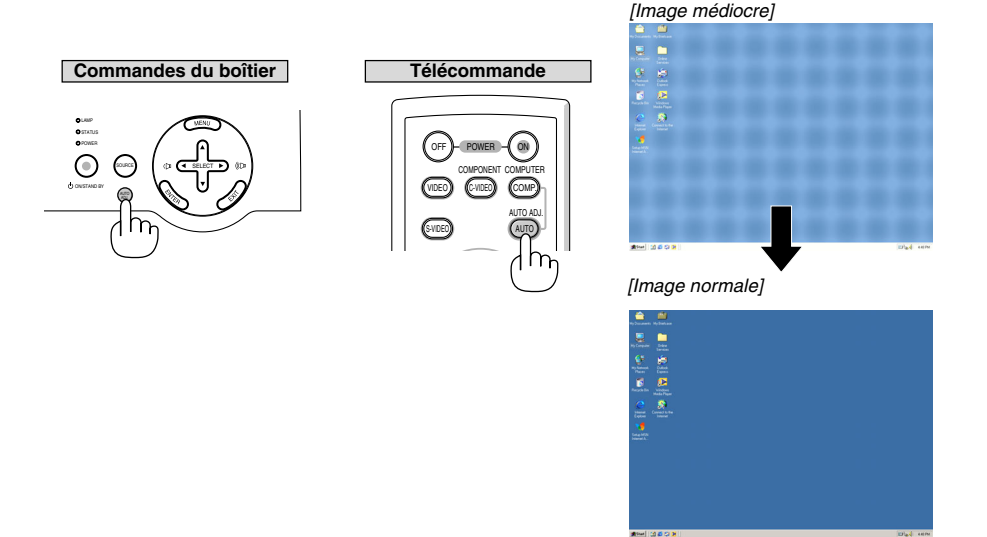

Appuyer sur la touche AUTO ADJ. pour ajuster l'image de l'ordinateur ou pour éliminer les bandes verticales qui peuvent apparaître et afin de réduire le bruit vidéo, les interférences ou la diaphonie (c'est évident lorsqu'une partie de l'image semble miroiter). Cette fonction ajuste les fréquences d'horloge qui suppriment le scintillement horizontal dans l'image. Elle ajuste également la phase de l'horloge pour réduire le bruit vidéo, les interférences ou la diaphonie. (C'est évident lorsqu'une partie de l'image semble miroiter.)

Cet ajustement peut s'avérer nécessaire lorsque l'on connecte l'ordinateur pour la première fois.

## **REMARQUE :**

- Certains signaux peuvent ne pas s'afficher correctement ou être lents à apparaître.
- La fonction Auto Adjust ne fonctionne pas pour les signaux composant et vidéo.
- Si l'opération de réglage automatique ne peut pas optimiser le signal RGB, essayer d'ajuster l'horloge et la phase manuellement. Voir page F-37.

# **Augmenter ou diminuer le volume**

L'émission sonore de l'enceinte peut être ajustée.

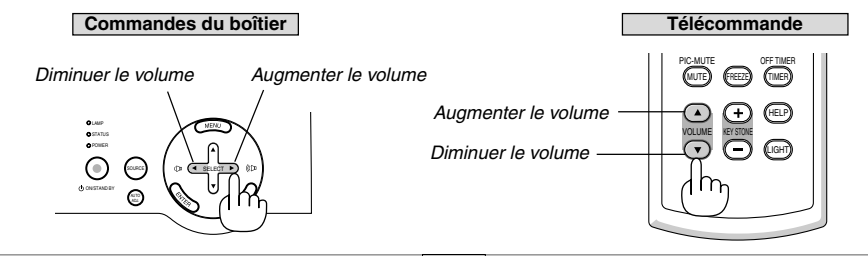

**REMARQUE** : Lorsque aucun menu n'apparaît, la touche **SELECT** < et ► celles du boîtier du projecteur commandent le volume.

# **Eteindre le projecteur**

# **Pour éteindre le projecteur :**

Appuyer d'abord sur la touche ON/STAND BY du boîtier du projecteur ou sur la touche POWER OFF de la télécommande. Le message "Eteindre l'appareil / Etes-vous sûr ?" apparaît.

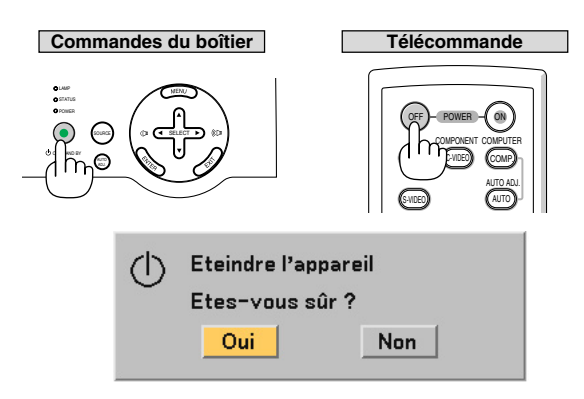

Ensuite, appuyer sur la touche **ENTER** ou à nouveau sur la touche ON/STAND BY ou POWER OFF.

Le voyant d'alimentation s'allume en orange. Lorsque le projecteur est éteint, les ventilateurs de refroidissement continuent à tourner pendant 60 secondes (durée d'arrêt de refroidissement).

Immédiatement après avoir activé le projecteur et affiché une image, il est impossible d'éteindre le projecteur pendant 60 secondes.

Troisièmement, couper l'interrupteur d'alimentation principal. Le voyant d'alimentation s'éteint.

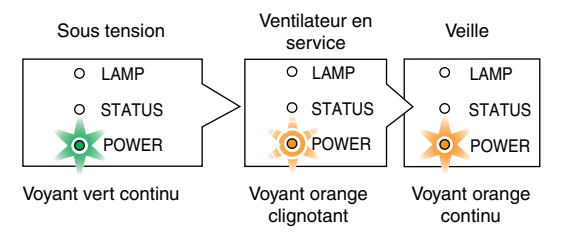

**REMARQUE :** Pour éviter une panne prématurée de la lampe, attendre au moins 5 minutes avant d'allumer ou d'éteindre le projecteur.

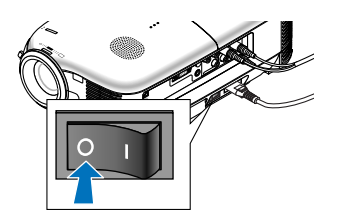

#### **ATTENTION**

Ne débrancher le câble d'alimentation de la prise murale et n'éteindre l'alimentation principale dans aucune des circonstances suivantes. Cela pourrait endommager le projecteur :

- Lorsque le projecteur est allumé.
- Lorsque les ventilateurs de refroidissement tournent. (Les ventilateurs de refroidissement continuent à tourner pendant 60 secondes après l'extinction du projecteur.)

# **Après utilisation**

**Préparation :** S'assurer que l'interrupteur principal du projecteur est éteint.

- 1. Débrancher le câble d'alimentation.
- 2. Débrancher tous les autres câbles.
- 3. Rétracter le pied à inclinaison réglable s'il est déployé.
- 4. Couvrir l'objectif avec le bouchon d'objectif.
- 5. Ranger le projecteur et ses accessoires dans la sacoche souple fournie.
# **4. FONCTIONS PRATIQUES**

# **Couper l'image et le son**

Appuyer sur la touche MUTE pour couper l'image et le son pendant une courte période. Appuyer à nouveau pour restaurer l'image et le son.

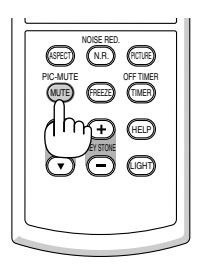

# **Geler une image**

Appuyer sur la touche **FREEZE** pour figer une image. Appuyer à nouveau pour reprendre le mouvement.

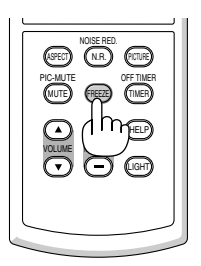

# **Réduction de bruit vidéo (Réduction de bruit)**

On peut réduire le bruit vidéo à l'aide de la touche N. R. de la télécommande. Pour réduire le bruit vidéo, appuyer sur la touche N. R. afin d'activer la fonction de réduction de bruit. On peut également réduire le bruit à l'aide du menu. Voir page F-35.

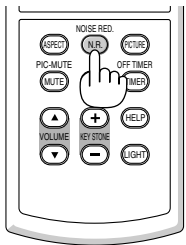

# **Eteindre le projecteur à l'heure préréglée (Minut. Désactivation)**

La fonction de minuterie d'arrêt peut être utilisée pour éteindre automatiquement le projecteur à une heure préréglée.

Huit heures préréglées peuvent être sélectionnées : Désact., 0:30, 1:00, 2:00, 3:00, 4:00, 6:00 et 8:00. Chaque fois que la touche TIMER de la télécommande est enfoncée, l'heure préréglée change. On peut également régler l'heure d'arrêt à l'aide du menu. Voir page F-38.

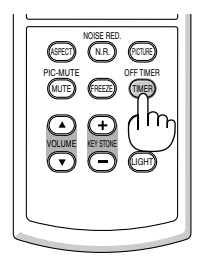

# **Information sur la durée d'utilisation de la lampe et du projecteur**

Vous pouvez visualiser diverses informations sur l'état la lampe, la durée de vie restante, le compteur horaire et la durée d'utilisation du projecteur.

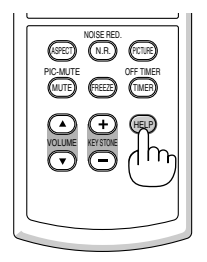

# **5. UTILISATION DU MENU SUR ECRAN**

# **Utiliser les menus**

**REMARQUE :** Le menu sur écran risque de ne pas s'afficher correctement lors de la projection d'une image vidéo entrelacée.

1. Appuyer sur la touche MENU de la télécommande ou du boîtier du projecteur afin d'afficher le menu principal.

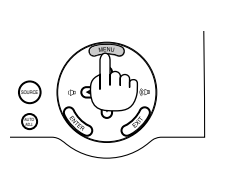

Réglage image Réglage Options d'image Paramétrage Avancé Information Reset

2. Appuyer sur les touches SELECT  $\blacktriangle$  de la télécommande ou du projecteur afin d'afficher en surbrillance le menu de l'élément que vous souhaitez ajuster ou régler.

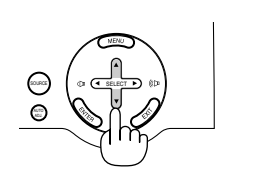

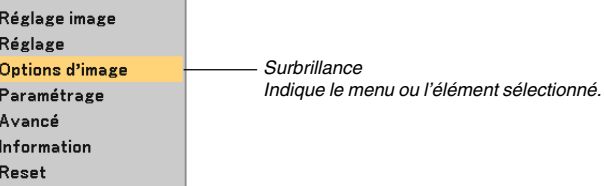

3. Appuyer sur la touche ENTER de la télécommande ou du boîtier du projecteur pour sélectionner un sousmenu ou un élément.

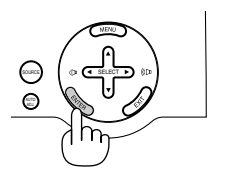

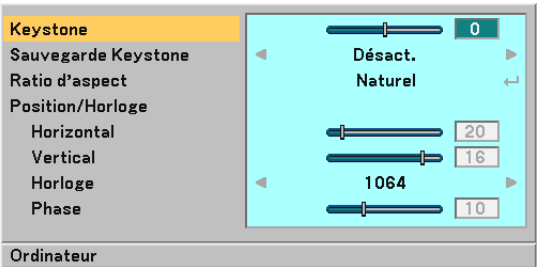

4. Utiliser les touches SELECT  $\blacktriangle$  de la télécommande ou du projecteur pour sélectionner l'élément à ajuster ou à régler.

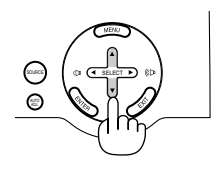

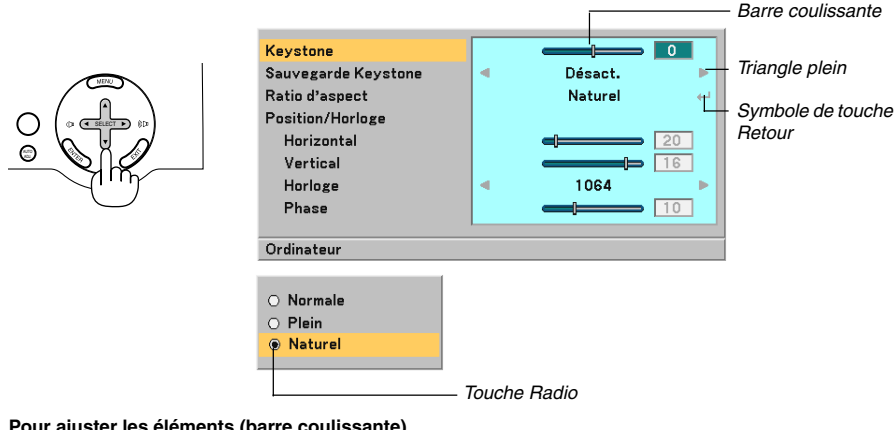

5. Ajuster le niveau d'un élément sélectionné ou sélectionner un élément.

## **Pour ajuster les éléments (barre coulissante)**

- Barre coulissante .......... Indique les réglages ou la direction de l'ajustement.
- Utiliser les touches SELECT <>>>
Dour ajuster l'élément.

#### **Pour sélectionner des éléments (triangle plein)**

- Triangle plein . Indique que d'autres choix sont disponibles. Un triangle en surbrillance indique que l'élément est actif.
- Utiliser les touches SELECT <>>
pour sélectionner l'élément.

#### **Pour sélectionner les éléments (symbole de touche Retour, touche Radio)**

Symbole de touche Retour ................. Indique que d'autres choix sont disponibles.

Touche Radio ...................................... Utiliser cette touche ronde pour sélectionner une option dans une boîte de dialogue.

- 1) Appuyer sur la touche ENTER. L'élément sélectionné s'affiche.
- 2) Utiliser les touches SELECT AV pour afficher en surbrillance l'élément que vous souhaitez régler.

Les changements sont enregistrés jusqu'à ce qu'un nouvel ajustement soit effectué. Appuyer sur la touche EXIT pour retourner à l'écran précédent.

6. Répéter les étapes 2 à 5 pour ajuster un élément supplémentaire ou appuyer sur la touche EXIT plusieurs fois pour fermer le menu.

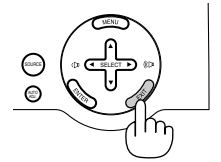

**REMARQUE :** Les fenêtres du menu comportent les éléments suivants.

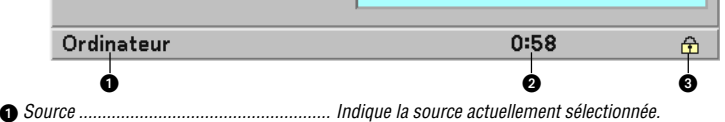

- 
- $\bullet$ Temps restant de la minuterie d'arrêt ........ Indique le temps restant lorsque la minuterie d'arrêt est préréglée.
- Symbole de touche ................................... Indique que le verrouillage du boîtier est activé.

# **Liste des fonctions de menus**

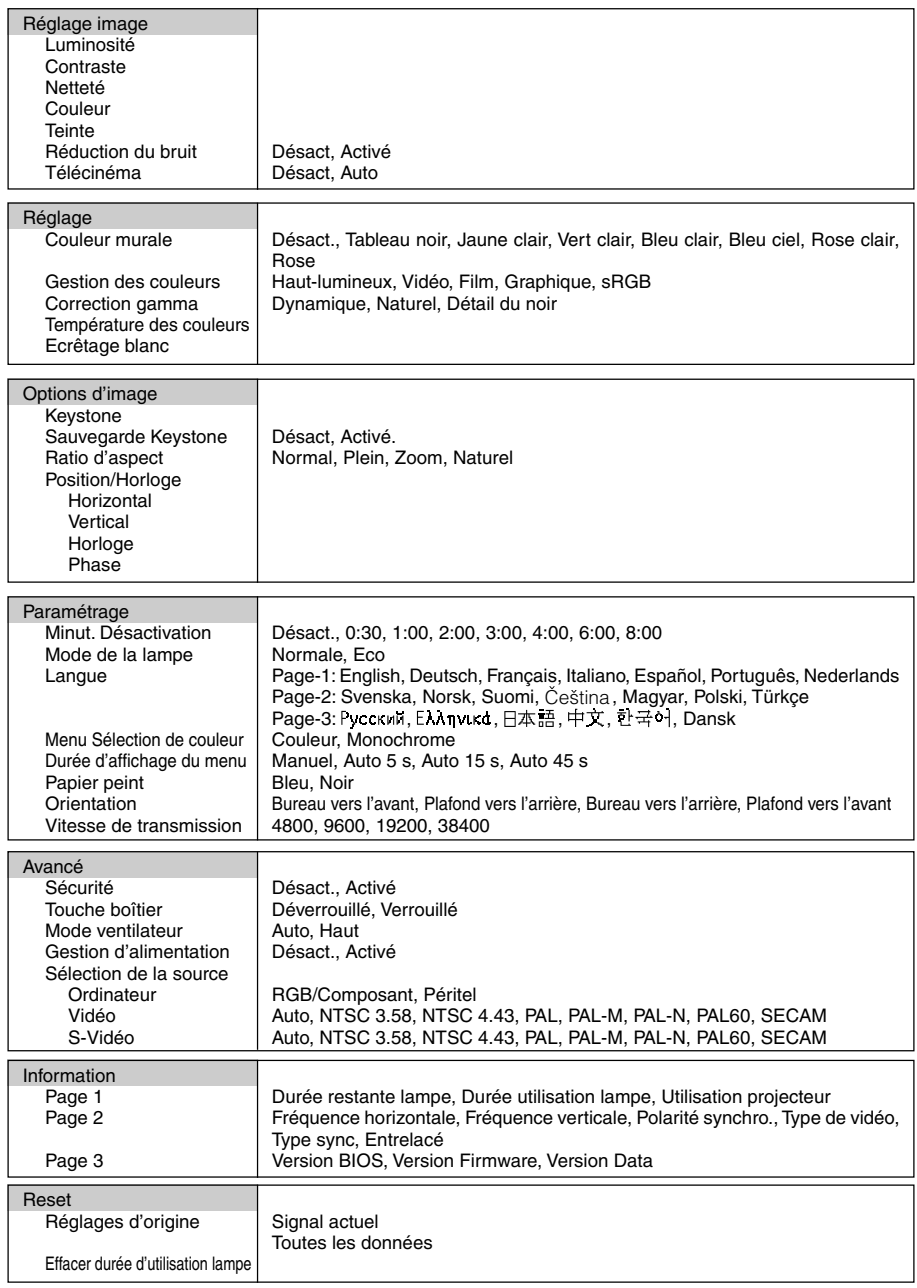

**REMARQUE :** Certains éléments du menu peuvent ne pas être disponibles selon la source d'entrée.

## **Descriptions & fonctions des menus**

## **Réglage image**

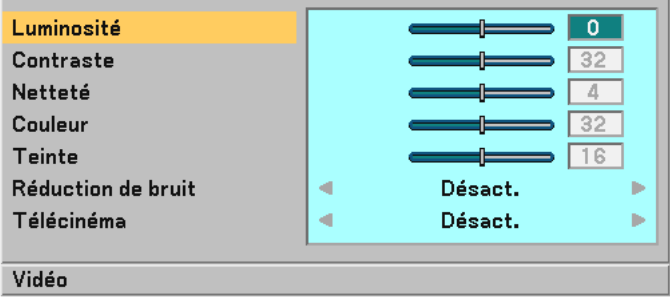

On peut ajuster la luminosité, le contraste, la netteté, les couleurs, la teinte, la réduction de bruit et Téléciné.

**REMARQUE :** Lorsque Luminosité, Contraste , Netteté, Couleur ou Teinte est en surbrillance, le fait d'appuyer sur la touche ENTER affiche sa barre coulissante pour le réglage .

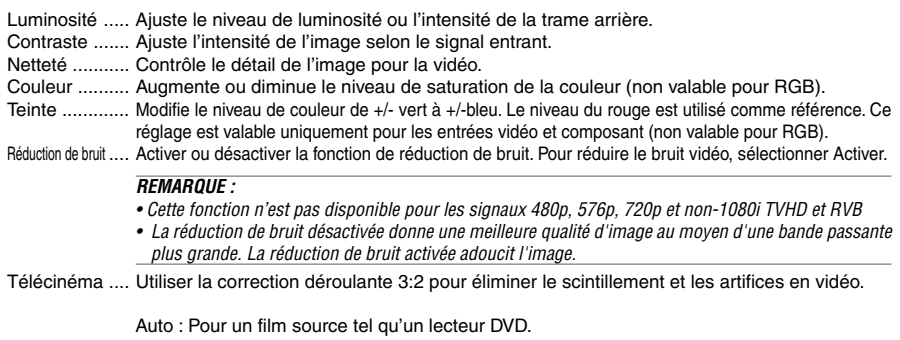

Désact : Pour des signaux autres que les films sources.

**REMARQUE :** Cette fonction n'est pas disponible pour les signaux 480p, 576p, 720p et non-1080i TVHD et RGB.

## **Réglage**

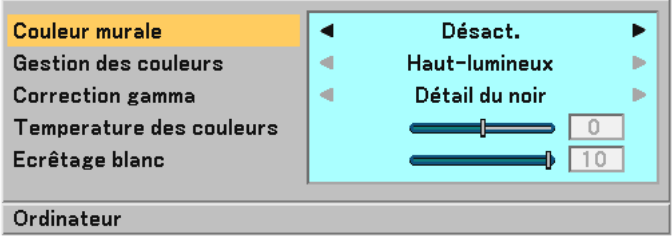

On peut ajuster la couleur murale, la gestion des couleurs, la correction gamma, la température des couleurs et ecrêtage blanc.

#### **Sélection du mode de correction de la couleur murale [Couleur murale]**

Cette fonction permet une correction rapide et adaptative de la couleur dans les applications où le matériau de l'écran n'est pas blanc.

Les huit options suivantes sont disponibles : Désact., Tableau noir, Jaune clair, Vert clair, Bleu clair, Bleu ciel, Rose clair, Rose.

#### **Réglage de la gestion des couleurs [Gestion des couleurs]**

Cette option permet d'ajuster une teinte neutre pour le jaune, cyan ou magenta. 5 préréglages d'usine optimisés sont disponibles pour divers types d'images et l'utilisateur peut effectuer ses propres réglages.

Haut-lumineux ... Recommandé pour des présentations depuis un ordinateur.

Vidéo ............. Recommandé pour une vidéo standard telle qu'une émission de télé.

Film ................. Recommandé pour une vidéo de film telle qu'un film (DVD ou TVHD).

Graphique ...... Recommandé pour visionner avec précision des graphiques en couleur.

sRGB ............. Valeurs de couleur standard

#### **Sélection du mode de correction Gamma [Correction Gamma]**

Chaque mode est recommandé pour :

Dynamique .... Crée une image au contraste élevé.

Naturel ........... Reproduction naturelle de l'image.

Détail du noir . Accentue les détails dans les zones sombres de l'image.

#### **Réglage de la température des couleurs [Température des couleurs]**

Cette option permet d'ajuster la température des couleurs à l'aide de la barre coulissante. Déplacer la barre coulissante vers la droite pour augmenter la température des couleurs pour une image bleuâtre ; vers la gauche pour la diminuer pour une image rougeâtre.

**REMARQUE :** La plage ajustable peut varier selon le réglage de Ecrêtage blanc.

#### **Réglage de la ecrêtage blanc [Ecrêtage blanc]**

Permet de régler la luminosité des zones blanches. Comme l'image devient plus pâle, elle paraît plus naturelle.

**REMARQUE :** Lorsque cette option est en surbrillance, le fait d'appuyer sur la touche ENTER affiche sa barre coulissante pour le réglage.

#### **Options d'image**

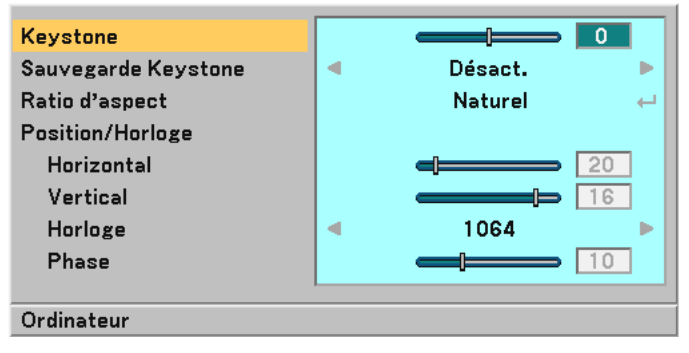

#### **Correction manuelle de la distorsion Keystone verticale [Keystone]**

La distorsion verticale peut être corrigée manuellement

REMARQUE : Lorsque cette option est en surbrillance, le fait d'appuyer sur la touche ENTER affiche sa barre coulissante pour le réglage.

#### **Enregistrer la correction de distorsion Keystone verticale [Sauvegarder Keystone]**

Cette option permet d'enregistrer les réglages actuels de correction de distorsion trapézoïdale. Désactivé ....... Ne sauvegarde pas les réglages actuels de correction de Keystone.

Activé ............. Sauvegarde les réglages actuels de correction de Keystone

L'enregistrement des modifications une seule fois affecte toutes les sources. Les modifications sont sauvegardées lorsque le projecteur est éteint.

#### **Sélection du format de l'image [Ratio d'aspect]**

Le format de l'image vous permet de sélectionner le meilleur mode de format pour l'affichage de l'image source.

Il est également possible d'afficher la fenêtre format de l'image en appuyant sur la touche ASPECT de la télécommande. (Voir page F-7.)

Normal ........... Source normale affichée dans une zone de fenêtre 4:3 avec du noir à gauche et à droite.

Plein ............... Sources remplit l'écran horizontalement.

Zoom ............. Source est étirée verticalement.

Naturel ........... Source est affichée en format de l'image réel.

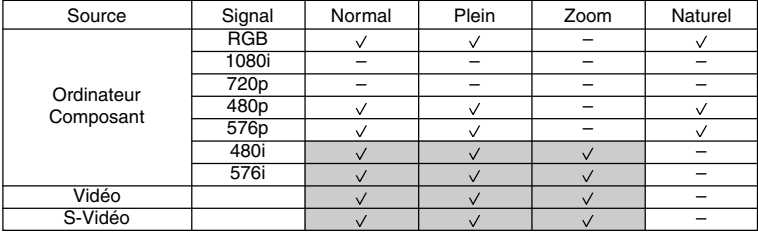

Entrée Source 4:3 Source 16:9 Ċ  $\subset$ Č  $\circ$  $\circ$  $\circ$  $\circ$  $\circ$ Mode Normal \*  $\circ$  $\subset$ Ċ  $\bigcirc$ Plein \*  $\circ$ ⌒ ∩  $\circ$ Ō  $\subset$ ⌒  $\circ$  $\circ$ Zoom \*  $\circ$  $\circ$  $\circ$  $\circ$ 

Pour les détails sur les zones ombrées, voir le tableau suivant.

\* Mode recommandé

**REMARQUE :** On doit utiliser un écran 16:9.

#### **Réglage de la position horizontale/verticale, d'horloge et de phase [Position/Horloge]**

La position et la stabilité de l'image peuvent être réglées manuellement; "Horizontal", "Vertical", "Horloge" et "Phase".

[Horizontale/Verticale]

Règle la position de l'image horizontalement et verticalement.

[Horloge] (disponible uniquement pour le signal RGB)

Utiliser cet élément pour ajuster l'image de l'ordinateur ou pour supprimer toute bande verticale. Cette fonction ajuste les fréquences d'horloge qui suppriment le scintillement horizontal dans l'image. Cet ajustement peut s'avérer nécessaire lorsque l'ordinateur est connecté pour la première fois.

[Phase] (disponible uniquement pour le signal RGB)

Utiliser cet l'élément pour ajuster la phase de l'horloge ou pour réduire le bruit vidéo, les interférences ou la diaphonie. (C'est évident lorsqu'une partie de votre image semble miroiter.)

Utiliser "Phase" uniquement lorsque "Horloge" est terminé.

## **Paramétrage**

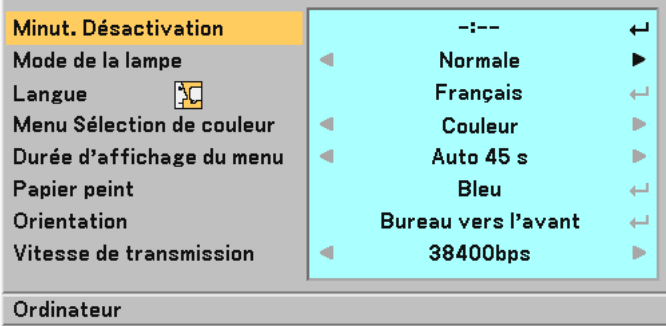

#### **Réglage de la minuterie d'arrêt [Minut. Désactivation]**

La fonction Minuterie d'arrêt peut être utilisée pour éteindre le projecteur automatiquement à l'heure préréglée. Huit heures préréglées peuvent être sélectionnées : Désact, 0:30, 1:00, 2:00, 3:00, 4:00, 6:00 et 8:00.

**REMARQUE :** La touche TIMER de la télécommande peut également être utilisée pour régler la minuterie d'arrêt. Voir page F-31.

#### **Sélection du mode de la lampe [Mode de la lampe]**

Cette fonction permet de sélectionner deux modes de luminosité de la lampe : Modes Normal et Eco. On peut prolonger la durée de vie de la lampe en utilisant le mode Eco.

Mode Normale ... C'est le réglage par défaut (100 % de luminosité).

Mode Eco ...... Sélectionner ce mode pour augmenter la durée de vie de la lampe et réduire le bruit du ventilateur (80% de luminosité).

#### **Sélection de la langue du menu [Langue]**

20 langues différentes de menu à l'écran sont disponibles.

#### **Sélection de la couleur du menu [Menu Sélection de couleur]**

Il y a un choix entre deux modes de couleur pour la couleur du menu : couleur et monochrome.

#### **Sélection de la durée d'affichage du menu [Durée d'affichage du menu]**

Cette option permet de sélectionner la durée d'attente du projecteur après la dernière pression d'une touche pour éteindre le menu.

Les choix préréglés sont "Manuel", "Auto 5 s", "Auto 15 s", et "Auto 45 s". "Auto 45 s" est le préréglage d'origine.

#### **Sélection d'une couleur pour l'arrière-plan [Papier peint]**

Utiliser cette fonction pour afficher un écran bleu/noir lorsque aucun signal n'est disponible.

#### **Sélection de l'orientation du projecteur [Orientation]**

Cela permet de régler l'image pour le type d'application de projection. Les options sont : projection frontale de bureau, projection arrière au plafond, projection arrière de bureau et projection frontale au plafond.

#### **Sélection de la vitesse de transmission [Vitesse de transmission]**

Cette fonction règle la vitesse de transmission du port de contrôle PC (Mini DIN à 8 broches). Elle supporte des vitesses de 4800 à 38400 bps.

La vitesse par défaut est de 38400 bps.

Sélectionner la vitesse de transmission appropriée en bauds pour l'équipement à connecter (selon l'équipement, une vitesse de transmission en bauds plus faible peut être conseillée pour de longs câbles).

**F-38**

## **Avancé**

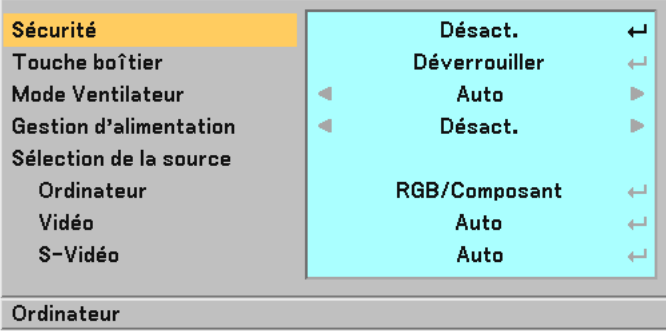

## **Empêcher l'utilisation non autorisée du projecteur [Sécurité]**

Un mot-clé peut être enregistré pour que le projecteur ne soit pas utilisé par une personne non-autorisée à l'aide du Menu. Lorsqu'un mot-clé est activé, l'écran d'entrée du mot-clé s'affiche à l'allumage du projecteur. A moins que le mot-clé correct soit enregistré, le projecteur ne peut pas projeter d'image.

Pour activer la fonction de Sécurité :

1. Sélectionner [Avancé] → [Sécurité] et appuyer sur la touche ENTER pour sélectionner "Activé".

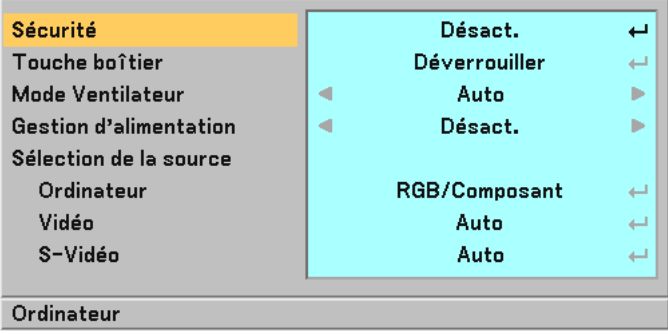

Le menu Désactivé/Activé s'affiche.

2. Sélectionner "Activé" et appuyer sur la touche ENTER.

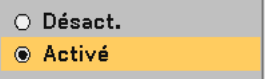

L'écran [Mot-clé] s'affiche.

3. Taper une combinaison des quatre touches <u>SELECT ▲▼◀▶</u> et appuyer sur la touche <u>ENTER.</u>

**REMARQUE :** La longueur du mot-clé doit être comprise entre 4 et 10 chiffres. Mot-clé \*\*\*\* L'écran [Confirmer le Mot-clé] s'affiche. 4. Taper la même combinaison de touches SELECT ▲▼◀▶ et appuyer sur la touche ENTER. Confirmer le Mot-clé \*\*\*\* L'écran de confirmation s'affiche.

5. Sélectionner "Oui" et appuyer sur la touche ENTER.

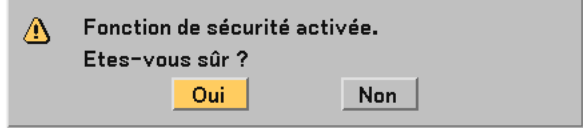

La fonction de Sécurité a été activée.

Pour désactiver la fonction de Sécurité :

1. Sélectionner [Avancé] → [Sécurité] et appuyer sur la touche ENTER.]

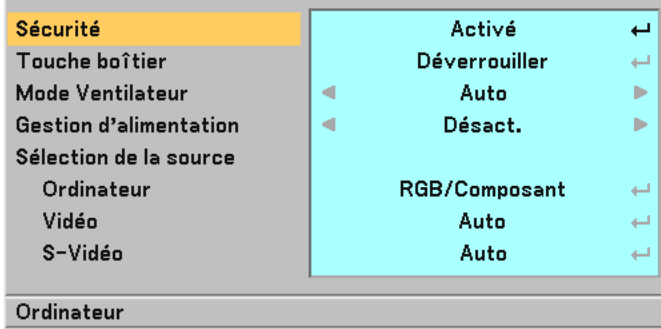

Le menu Désactivé/Activé s'affiche.

2. Sélectionner "Désactivé" et appuyer sur la touche ENTER.

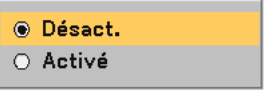

L'écran de confirmation du mot-clé s'affiche.

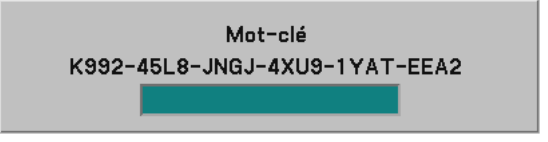

3. Taper le mot-clé et appuyer sur la touche ENTER. Lorsque le mot-clé correct est entré, la fonction de Sécurité est désactivée.

Lorsque la fonction de Sécurité est activée et que le projecteur est mis en marche, le projecteur affiche un arrière-plan bleu.

Pour afficher une image à ce moment, appuyer sur la touche MENU pour afficher l'écran d'entrée du mot-clé.

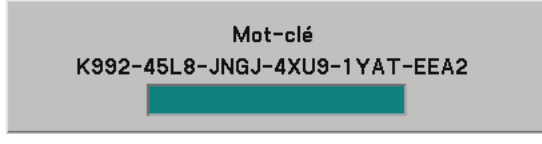

Taper le mot-clé correct et appuyer sur la touche ENTER. Le projecteur affiche une image.

#### **REMARQUE :**

- • Le mode de désactivation de la sécurité est maintenu jusqu'à ce que l'alimentation principale soit coupée (en positionnant l'interrupteur d'alimentation principale sur "O" ou en débranchant le câble d'alimentation).
- En cas d'oubli du mot-clé, contacter le vendeur. Il vous donnera le mot-clé en échange du code de requête. Le code de requête est affiché sur l'écran de Confirmation du mot-clé. Dans cet exemple, "K992-45L8-JNGJ-4XU9-1YAT-FFA2" est un code de requête.

#### **Désactivation des touches du boîtier [Touche boîtier]**

Cette option active ou désactive la fonction de verrouillage de clé pour les touches du boîtier.

#### **REMARQUE :**

- Le réglage des touches Boîtier n'affecte pas la télécommande ou les fonctions de commande PC.
- Lorsque les touches du boîtier sont désactivées, le fait d'appuyer sur la touche\EXIT]et de la maintenir enfoncée pendant environ 10 secondes active le réglage.

#### **Activation du mode de vitesse ventilateur [Mode ventilateur]**

Cette option permet de sélectionner deux modes pour la vitesse du ventilateur : Modes Auto et Haut.

Auto ............... Les ventilateurs intégrés fonctionnent automatiquement à une vitesse variable suivant la température interne.

Haut ............... Les ventilateurs intégrés fonctionnent à une vitesse élevée fixe.

Lorsqu'il est nécessaire de diminuer rapidement la température interne du projecteur, sélectionner "Haut".

**REMARQUE :** Il est recommandé de sélectionner le mode vitesse rapide si le projecteur est utilisé en continu pendant plusieurs jours.

#### **Activation de la gestion d'alimentation [Gestion d'alimentation]**

Lorsque cette option est activée et qu'il n'y a pas d'entrée pendant cinq minutes ou plus, le projecteur s'éteint automatiquement.

#### **Sélection du format du signal [Sélection de la source]**

[Ordinateur]

Normalement sélectionner "RGB/Composant" et le projecteur détecte automatiquement un signal composant. Sélectionner "Péritel" pour le signal européen Péritel.

#### [Vidéo et S-Vidéo]

Cette fonction permet de sélectionner des standard vidéo composite automatiquement ou manuellement. Normalement sélectionner "Auto" et le projecteur détecte automatiquement le standard vidéo.

Au cas où le projecteur a des difficultés pour détecter le standard vidéo, sélectionner le standard vidéo approprié à partir du menu.

La sélection doit être faite pour Vidéo et S-Vidéo respectivement.

## **Information**

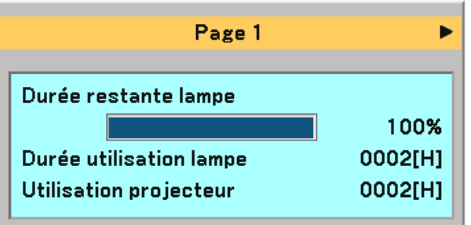

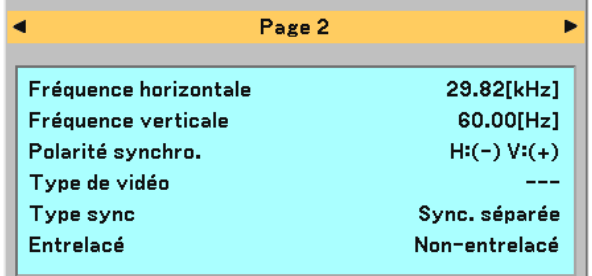

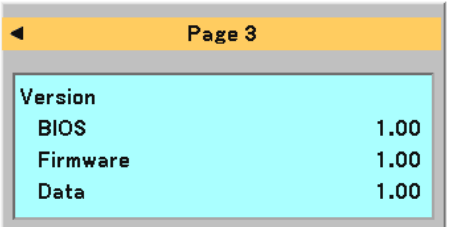

Affiche l'état du signal actuel ainsi que la durée d'utilisation de la lampe. Cette boîte de dialogue comporte trois pages. Les informations fournies sont les suivantes :

## **[Page 1]**

Durée restante lampe (%)\* Durée utilisation lampe (H) Utilisation projecteur (H)

\* L'indicateur de progression affiche le pourcentage restant de durée de vie de l'ampoule.

Cette valeur indique la durée d'utilisation de la lampe. Lorsque la durée restante d'utilisation de la lampe atteint 0, la barre de l'indicateur de durée restante change de 0% à 100 heures et le compte à rebours commence.

Lorsque la durée restante d'utilisation de la lampe atteint 0 heures, le projecteur ne s'allume plus, que le projecteur soit en mode Normal ou Eco.

## **[Page 2]**

Fréquence horizontale Fréquence verticale Polarité synchro. Type de vidéo Type sync Entrelacé

#### **[Page 3]**

Version BIOS Version Firmware Version Data

## **Rest (Réinitialisation)**

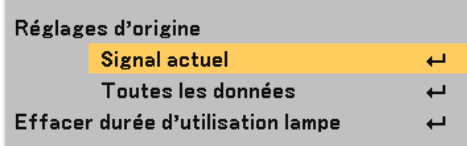

#### **Retour au réglage par défaut [Réglage par défaut]**

La fonction de réglage d'origine permet de modifier les ajustements et réglages pour restituer les valeurs préréglées d'origine pour la source excepté les éléments suivants :

#### **[Signal actuel]**

Réinitialise les ajustements du signal actuel aux niveaux préréglés d'usine. Tous les éléments dans "Réglage image", "Réglage (excepté "Couleur murale")" et "Options d'image (excepté "Keystone" et "Sauvegarder Keystone ")" peuvent être réinitialisés.

#### **[Toutes les données]**

Réinitialise les ajustements et réglages de tous les signaux aux préréglages d'origine. Les éléments peuvent être réinitialisés excepté Langue, Papier peint, vitesse de transmission, Sécurité, Durée restante lampe, Durée d'utilisation de la lampe et Utilisation projecteur. Pour réinitialiser la durée d'utilisation de la lampe, voir "Effacement de la durée d'utilisation de la lampe".

#### **Effacement du compteur d'heures de la lampe [Effacer Compteur d'heures de la lampe]**

Réinitialise le compteur d'heures de la lampe. La sélection de cette option fait apparaître un sous-menu de confirmation.

**REMARQUE :** Le projecteur s'éteindra et restera en attente après 2100 heures d'utilisation (Mode Eco : 3100 heures). Si cela se produit, appuyer sur la touche HELP de la télécommande pendant dix secondes pour remettre l'horloge de la lampe à zéro. A faire seulement après avoir remplacé la lampe.

# **6. ENTRETIEN**

Cette section décrit les procédures d'entretien simple à suivre pour remplacer la lampe et nettoyer le boîtier du projecteur.

## **Remplacement de la lampe**

Après que la lampe ait fonctionné pendant 2000 heures (jusqu'à 3000 heures en mode Eco) ou plus, le voyant LAMP sur le boîtier clignotera en rouge et un message "La lampe a atteint sa durée de vie maximum, prière de la remplacer." apparaîtra. Même si la lampe peut encore fonctionner, la remplacer au bout de 2000 heures (jusqu'à 3000 heures en mode Eco) pour conserver une performance optimale du projecteur.

#### **ATTENTION**

- **NE PAS TOUCHER LA LAMPE juste après qu'elle a été utilisée. Elle est très chaude. Eteindre le projecteur, attendre 60 secondes, couper l'interrupteur d'alimentation, puis débrancher le câble d'alimentation. Laisser la lampe refroidir pendant au moins une heure avant de la manipuler.**
- **• NE PAS RETIRER LES VIS excepté la vis du couvercle de la lampe et les deux vis du coffret de la lampe. Vous risquez une décharge électrique.**
- **• Ne pas briser le verre sur le boîtier de la lampe. Ne pas laisser d'empreintes sur la surface en verre du boîtier de la lampe. Des empreintes sur la surface en verre peuvent causer une ombre indésirable et une image de mauvaise qualité.**
- **• Le projecteur s'éteint et entre en mode de veille après 2100 heures (jusqu'à 3100 heures en mode Eco) de service. Dans ce cas, remplacer la lampe. Si l'on continue à utiliser la lampe après 2000 heures d'utilisation (jusqu'à 3000 heures en mode Eco), l'ampoule de la lampe risque d'éclater et des éclats de verre risquent de se disperser dans le boîtier de la lampe. Ne pas les toucher car ils peuvent blesser. Dans ce cas, contacter le revendeur NEC afin de procéder au remplacement de la lampe.**

## **Pour remplacer la lampe :**

#### **Installation:**

Assurez-vous d'insérer l'entretoise fournie entre le pied arrière et le bas du projecteur afin d'empêcher un basculement accidentel du projecteur lors de l'insertion du boîtier de lampe.

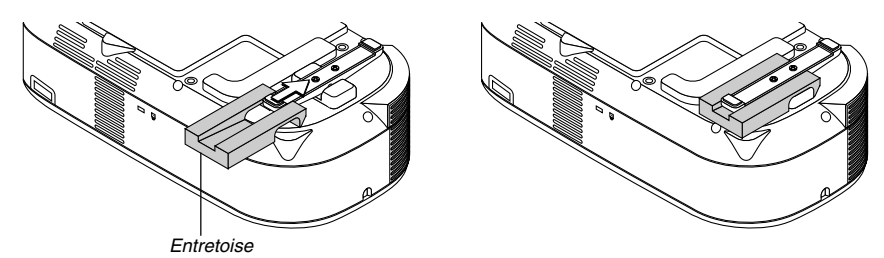

Retirer l'entretoise une fois le remplacement de la lampe effectué.

1. Desserrer la vis du couvercle de la lampe jusqu'à ce que le tournevis tourne dans le vide et ôter le couvercle. La vis du couvercle de la lampe ne peut pas être retirée.

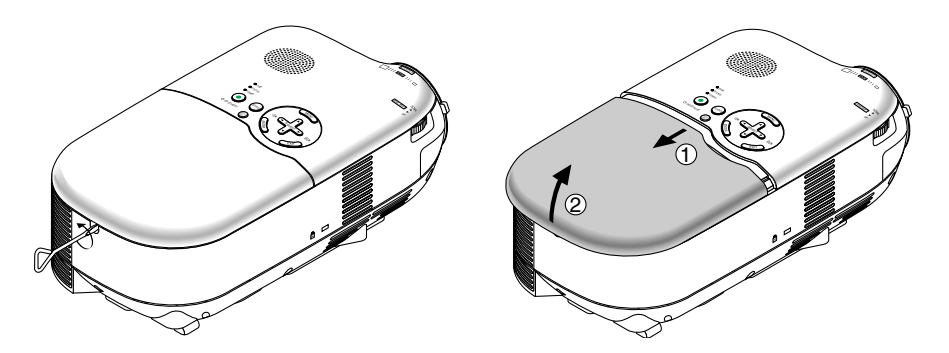

2. Desserrer les deux vis fixant le boîtier de la lampe jusqu'à ce que le tournevis tourne dans le vide. Les deux vis ne peuvent pas être retirées. Oter le boîtier de la lampe en le tenant.

**REMARQUE :** Il existe un contact de sécurité sur le boîtier pour éviter les risques d'électrocution. Ne pas essayer pas de contourner ce contact de sécurité.

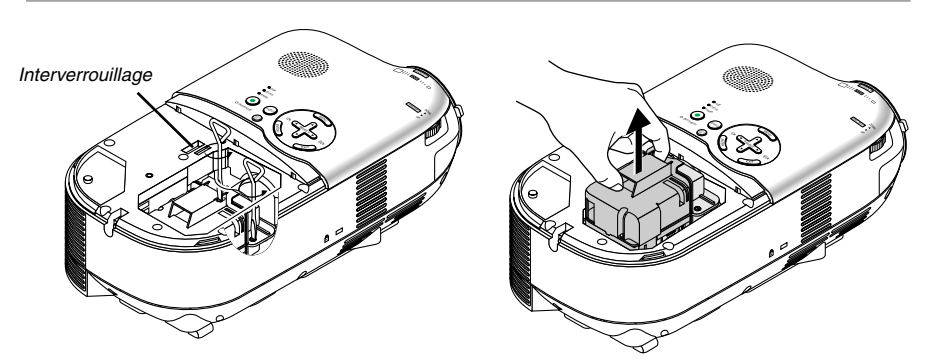

3. Insérer un boîtier de lampe neuf dans la prise.

La fixer à l'aide des deux vis. S'assurer de bien visser les deux vis.

#### **REMARQUE :**

- Aligner le boîtier de lampe avec le rail de guidage. S'assurer que la fiche du coffret de la lampe entre correctement dans la prise.
- Si les deux vis ne sont pas serrées fermement, l'image peut ne pas s'afficher correctement. Dans ce cas, appuyer fermement sur la partie à l'astérisque (\*) de l'illustration ci-dessus pour encastrer le boîtier de lampe à l'intérieur du coffret.

#### **ATTENTION**

**• Ne pas utiliser d'autre lampe que la lampe de rechange (LH01LP). La commander auprès du revendeur.**

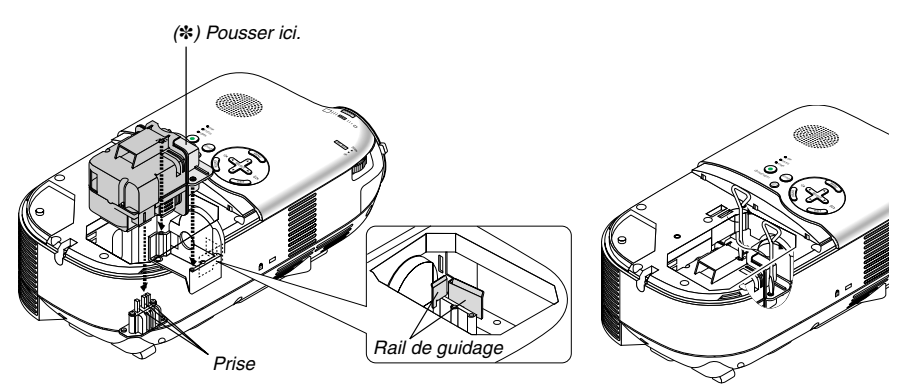

4. Rattacher le couvercle de la lampe.

Serrer la vis du couvercle de la lampe. S'assurer de bien serrer la vis.

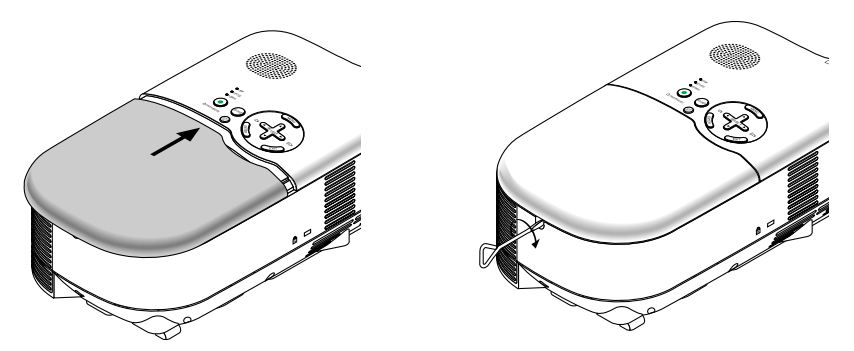

5. Après l'installation d'une lampe neuve, sélectionner le menu → [Reset] → [Effacer durée d'utilisation lampe] pour réinitialiser la durée d'utilisation de la lampe.

**REMARQUE :** Si la lampe a servi pendant plus de 2100 heures (jusqu'à 3100 heures en mode Eco), le projecteur ne s'allume pas et le menu ne s'affiche pas. Si cela se produit, appuyer sur la touche HELP sur la télécommande pendant au moins 10 secondes pendant le mode de veille. Lorsque le compteur de durée d'utilisation de la lampe est remis sur zéro, le voyant LAMP disparaît.

## **Nettoyage du coffret et de l'objectif**

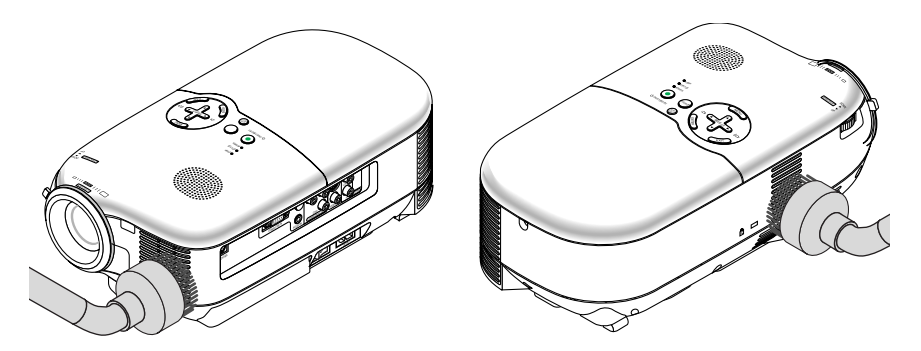

- 1. Eteindre le projecteur avant d'effectuer le nettoyage.
- 2. Nettoyer régulièrement le boîtier avec un chiffon humide. S'il est très sale, utiliser un détergent doux. Ne jamais utiliser de détergent puissant ou des solvants tels que l'alcool ou un dissolvant.
- 3. Utiliser une brosse soufflante ou un papier pour objectif pour nettoyer l'objectif, et veiller à ne pas rayer ou détériorer l'objectif.

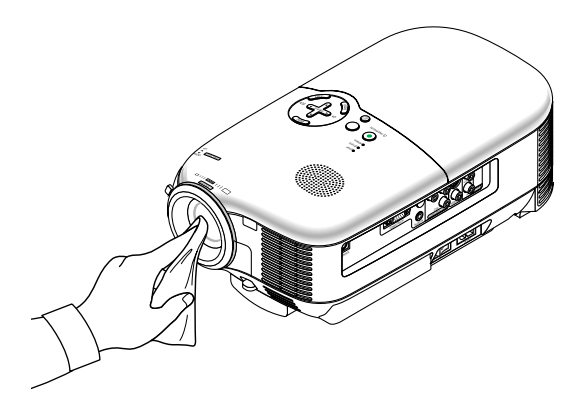

# **7. DEPISTAGE DES PANNES**

Cette section facilite la résolution des problèmes pouvant être rencontrés pendant l'installation ou l'utilisation du projecteur.

## **Voyant d'alimentation (POWER)**

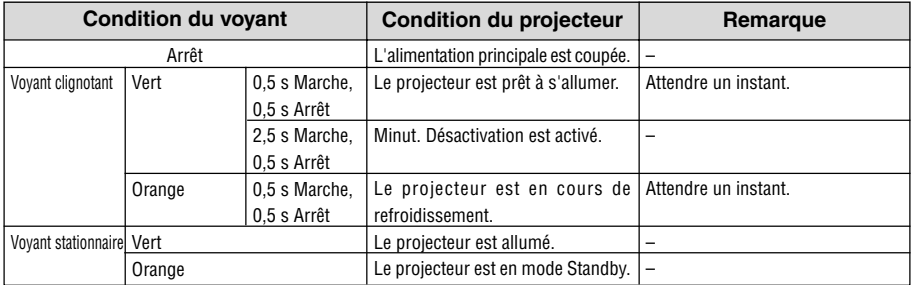

## **Voyant d'état (STATUS)**

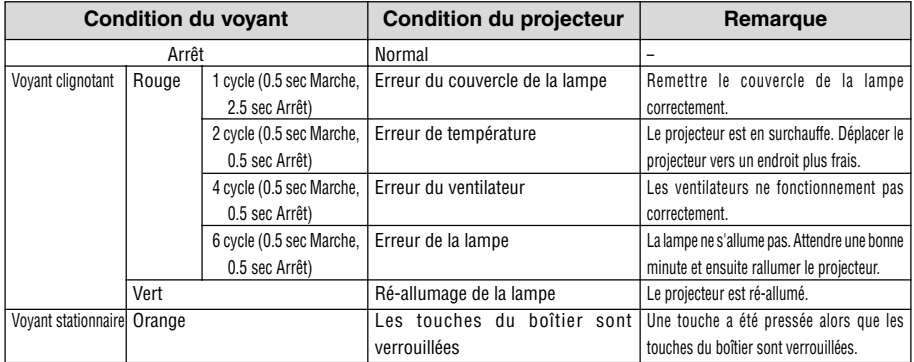

## **Voyant de lampe (LAMP)**

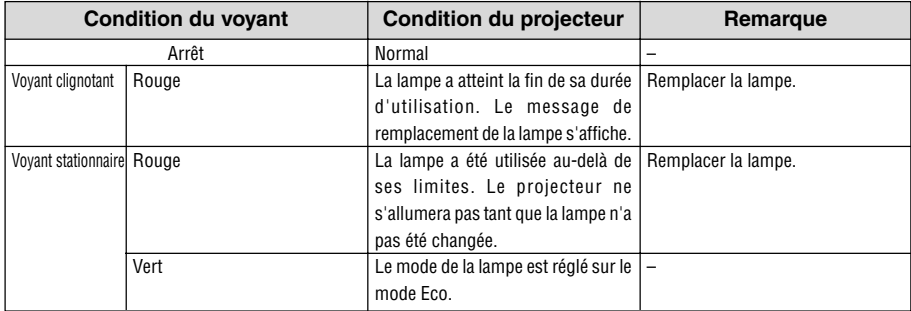

# **Résolutions des problèmes**

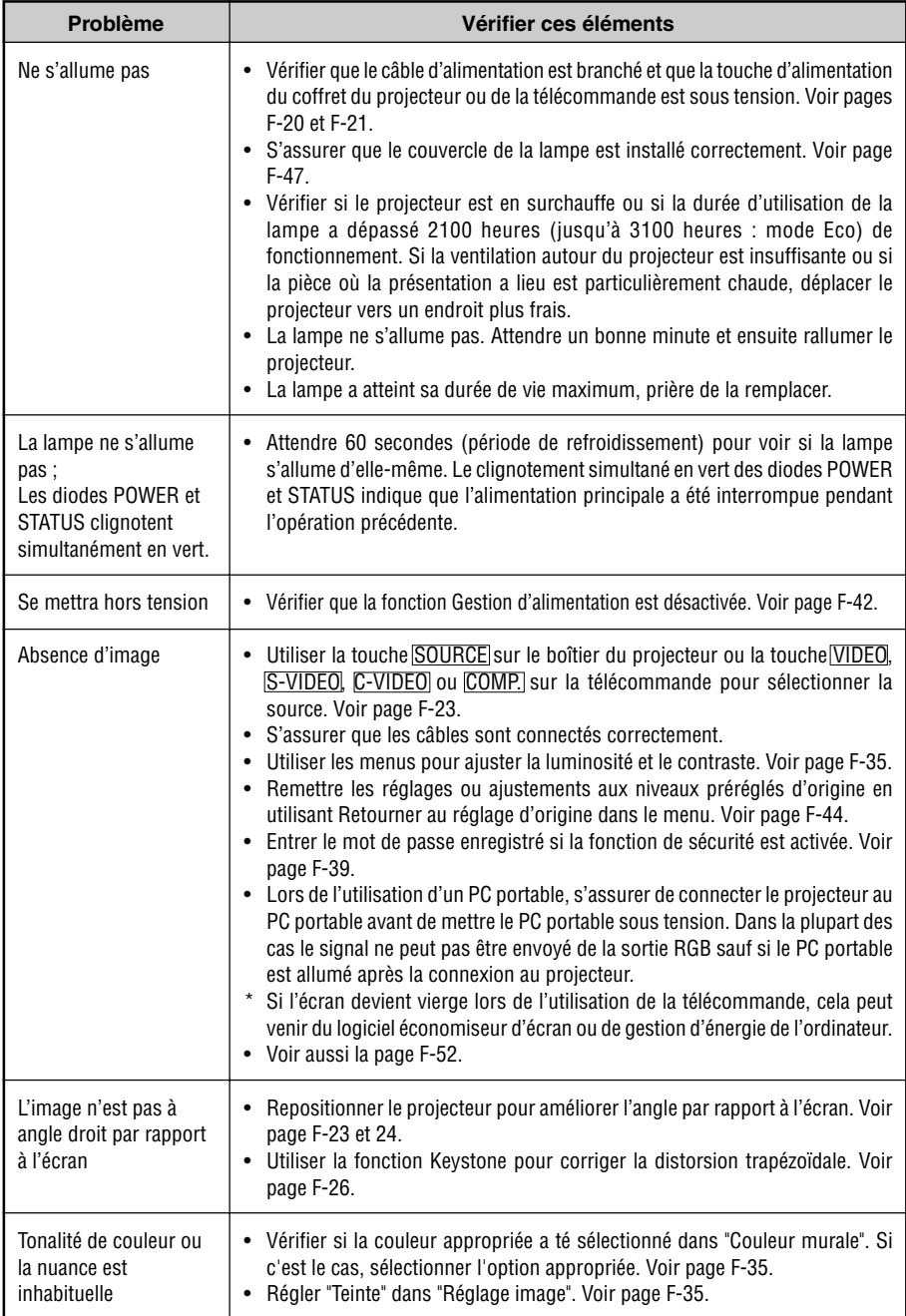

**F-50**

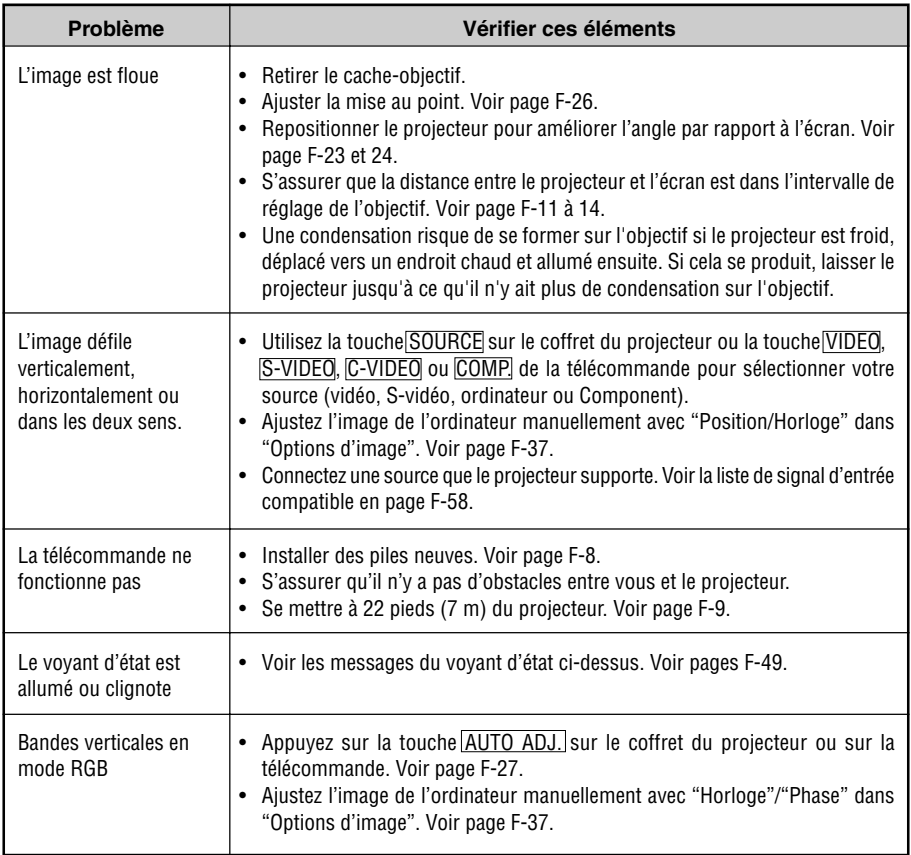

#### **S'il n'y a pas d'image ou si elle ne s'affiche pas correctement.**

• Procédure de mise en marche du projecteur et de l'ordinateur.

Ne pas oublier de rebrancher le câble RGB entre le projecteur et l'ordinateur avant de mettre ce dernier en marche.

Certains ordinateurs PC portables n'émettent aucun signal tant qu'un projecteur ou un moniteur n'est pas connecté.

**REMARQUE :** Il est possible de vérifier la fréquence horizontale du signal actuel dans le menu du projecteur sous Information. Si "0kHz" est indiqué, cela signifie qu'aucun signal n'est émis par l'ordinateur. Voir page F-43 ou passer à l'étape suivante.

• Activation de l'affichage externe de l'ordinateur.

L'affichage d'une image sur l'écran de l'ordinateur portable ne signifie pas nécessairement que ce dernier émet un signal vers le projecteur. Les ordinateurs portables utilisent une combinaison de touches de fonction pour activer ou désactiver l'affichage externe. Normalement, la combinaison de la touche 'Fn" avec une des 12 touches de fonction active ou désactive l'affichage externe. Par exemple, les ordinateurs portables NEC utilisent la combinaison de touche Fn + F3, alors que les Dell utilisent Fn + F8 pour commuter entre les sélections d'affichage externe.

• Emission d'un signal non standard par l'ordinateur

Si le signal de sortie de l'ordinateur portable n'est pas aux normes du marché, l'image projetée risque de ne pas s'afficher correctement. Quand cela se produit, désactiver l'écran LCD de l'ordinateur portable lorsque le projecteur est utilisé pour l'affichage. Chaque ordinateur portable PC possède sa propre manière pour désactiver et réactiver les écrans LCD locaux comme indiqué dans l'étape précédente. Se référer à la documentation de l'ordinateur pour plus de détails.

• L'image ne s'affiche pas correctement lorsqu'un ordinateur Macintosh est utilis

Quand un ordinateur Macintosh est utilisé avec le projecteur, régler le micro-commutateur DIP de son adaptateur (non fourni avec le projecteur) en fonction de la résolution de l'ordinateur. Ce réglage effectué, redémarrer l'ordinateur Macintosh pour que les modifications prennent effet.

Pour régler les modes d'affichage autres que ceux supportés par l'ordinateur Macintosh et le projecteur, le changement de position du micro-commutateur DIP sur un adaptateur de Mac risque de faire sautiller légèrement l'image ou ne pas l'afficher du tout. Si cela se produit, régler le micro-commutateur DIP sur le mode 13" fixe et redémarrer l'ordinateur Macintosh. Après cela, remettre le micro-commutateur DIP sur un mode affichage qui fonctionne et redémarrer une nouvelle fois l'ordinateur Macintosh.

**REMARQUE :** Un câble adaptateur vidéo fabriqué par Apple Computer est nécessaire pour les PowerBook non équipés de connecteur Mini D-Sub à 15 broches.

- Affichage simultané sur écran de PowerBook
	- Quand le projecteur est utilisé avec un ordinateur portable Macintosh PowerBook, sa sortie risque de ne pas pouvoir être réglée sur 1024 x 768 à moins que l'option "mirroring" soit désactivée sur celui-ci. Se référer au manuel d'utilisation fourni avec le PowerBook Macintosh pour plus de détails sur l'option d'affichage simultané "Mirroring".
- Les dossiers ou icônes sont cachés sur l'écran du Macintosh

Les dossiers ou icônes risquent de ne pas être visible à l'écran. Si cela se produit, sélectionner [View] → [Arrange] dans le menu Apple et arranger les icônes.

# **8. CARACTERISTIQUES TECHNIQUES**

Cette section fournit des informations techniques sur la performance du projecteur HT510/HT410.

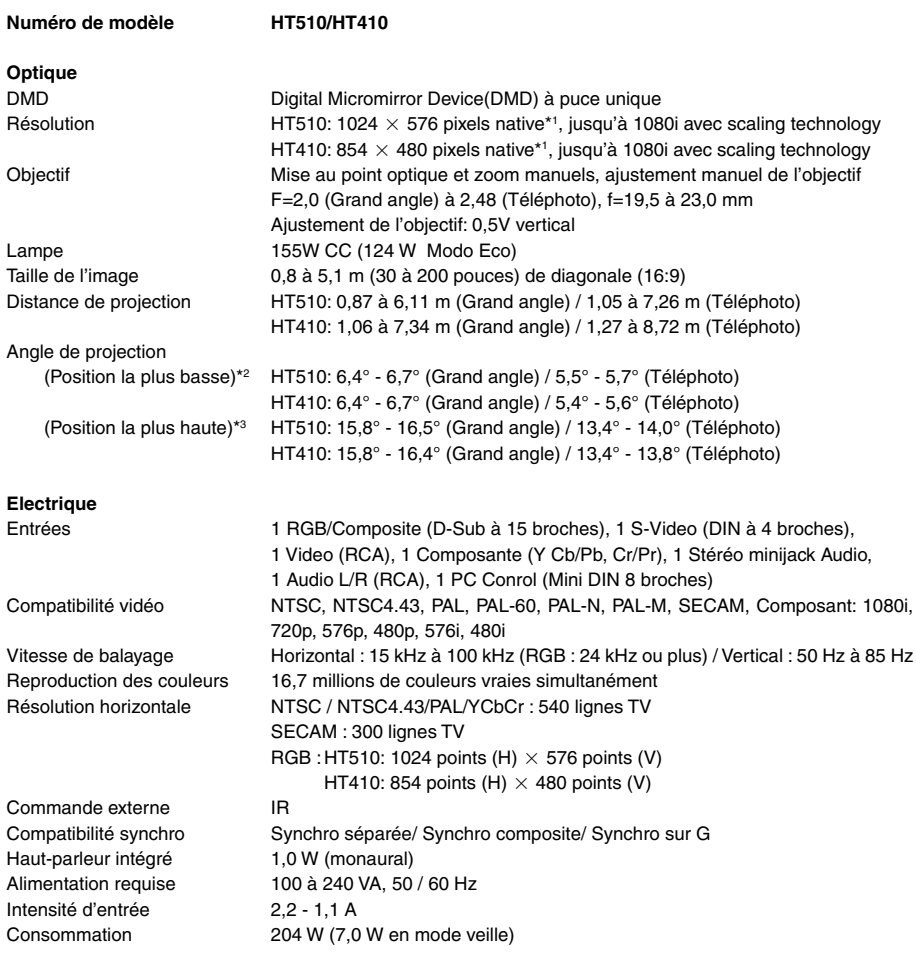

\*1 Les pixels effectifs représentent plus de 99,99 %.

\*2 La position la plus basse est la position minimum d'ajustement de l'objectif.

\*3 La position la plus haute est la position maximum d'ajustement de l'objectif.

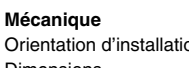

Poids

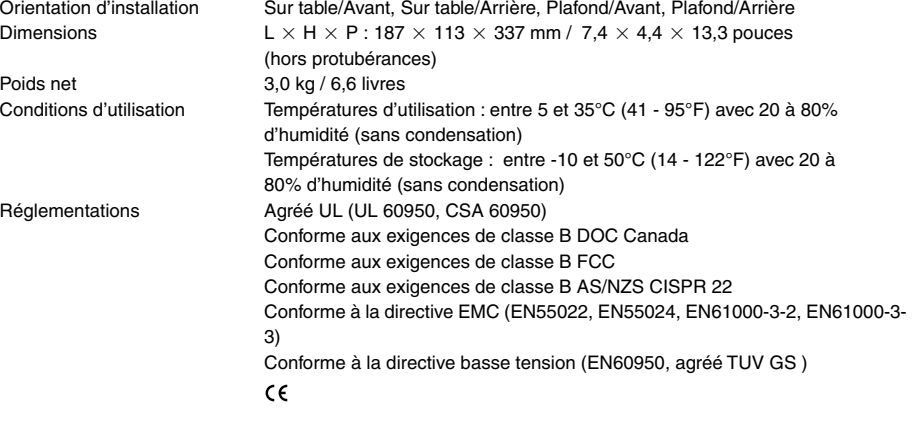

Pour toutes informations complémentaires, consulter les sites: US : http ://www.necvisualsystems.com Europe : http ://www.neceurope.com/ Général : http ://www.nec-pj.com/

Les caractéristiques techniques peuvent être modifiées sans préavis.

# **9. ANNEXE**

# **Dimensions du coffret**

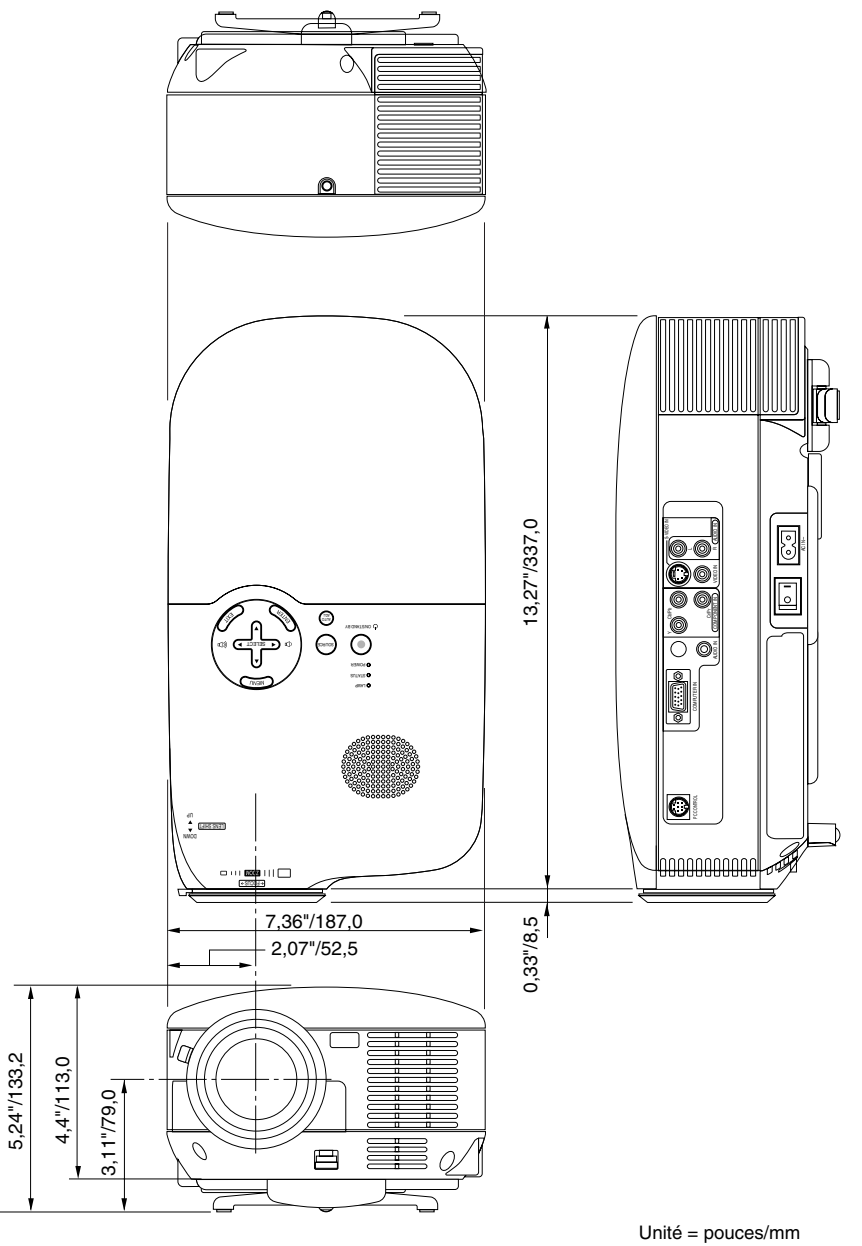

# **Affectation des broches du connecteur d'entrée COMPUTER IN D-Sub**

## **Connecteur Mini D-Sub à 15 broches**

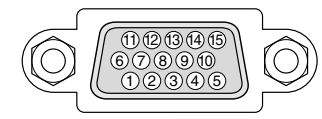

Niveau du signal Signal vidéo : 0,7 Vc-c (analogique) Signal sync : niveau TTL

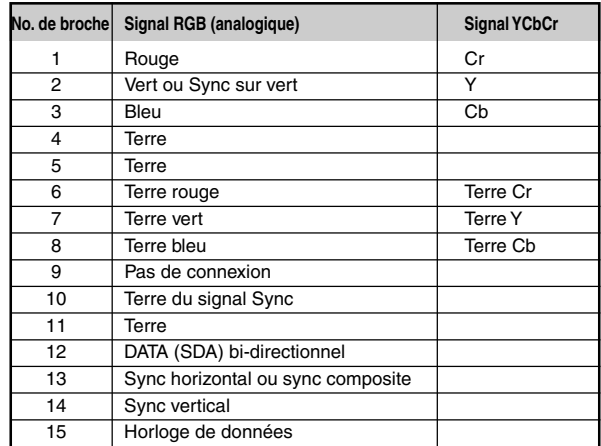

# **Codes de commande PC et câblages**

## **Codes de commande PC**

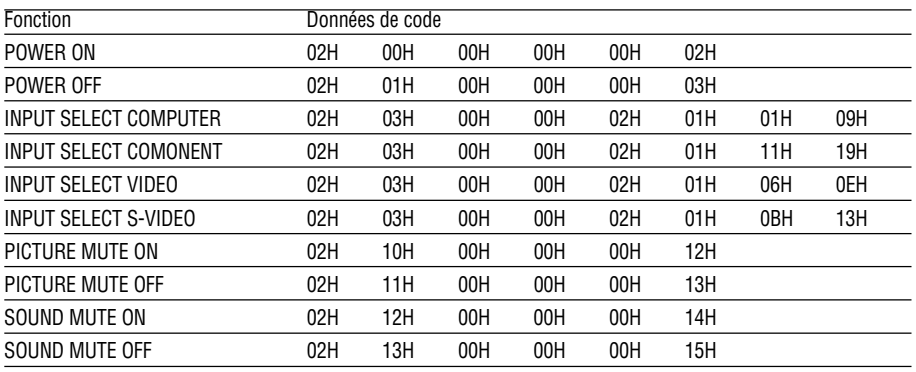

**REMARQUE:** Prendre contact avec votre revendeur local pour obtenir la liste complète de codes de commande PC, si nécessaire.

## **Câblage**

Protocole de communication

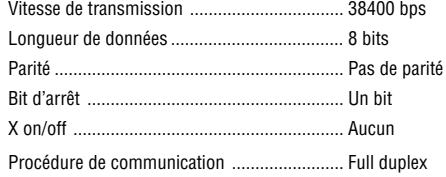

**REMARQUE:** Selon l'équipement utilisé, une vitesse de transmission inférieure peut être recommandée pour des câbles longs.

## **Connecteur de commande PC (DIN-8 broches)**

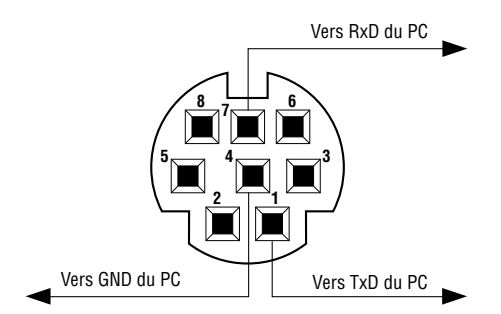

**REMARQUE :** Les broches 2, 3, 5, 6 et 8 sont utilisées à l'intérieur du projecteur.

# **Liste de signal d'entrée compatible**

Horizontal: 15 kHz à 100 kHz (RGB: 24 kHz ou plus) Vertical: 50 Hz à 85 Hz

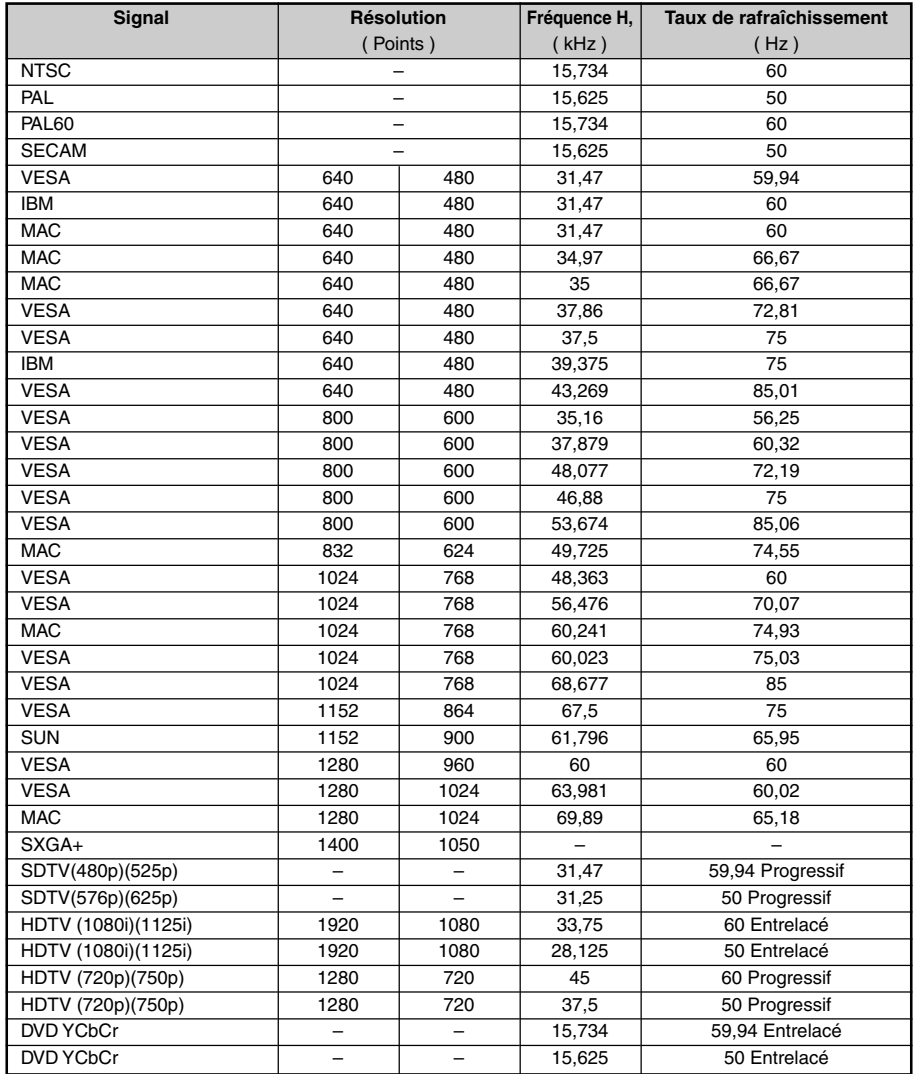

Les images de la liste ci-dessus sont présentées avec la scaling technology.

**REMARQUE:** Certains signaux sync composites risquent de ne pas être affichés correctement.

Les signaux autres que ceux spécifiés sur le tableau ci-dessus risquent de ne pas être affichés correctement. Si cela se produit, modifier le taux de rafraîchissement ou la résolution du PC. Se reporter à la section d'aide afficher les propriétés du PC pour les procédures.

# **Liste des éléments à vérifier en cas de panne**

Avant de contacter votre vendeur ou le service après-vente, vérifier la liste suivante pour être sûr que des réparations sont nécessaires en vous référant également à la section "Dépistage des pannes" de votre mode d'emploi. Cette liste de vérification ci-dessous vous aidera à résoudre votre problème plus efficacement. \* Imprimer les pages suivantes.

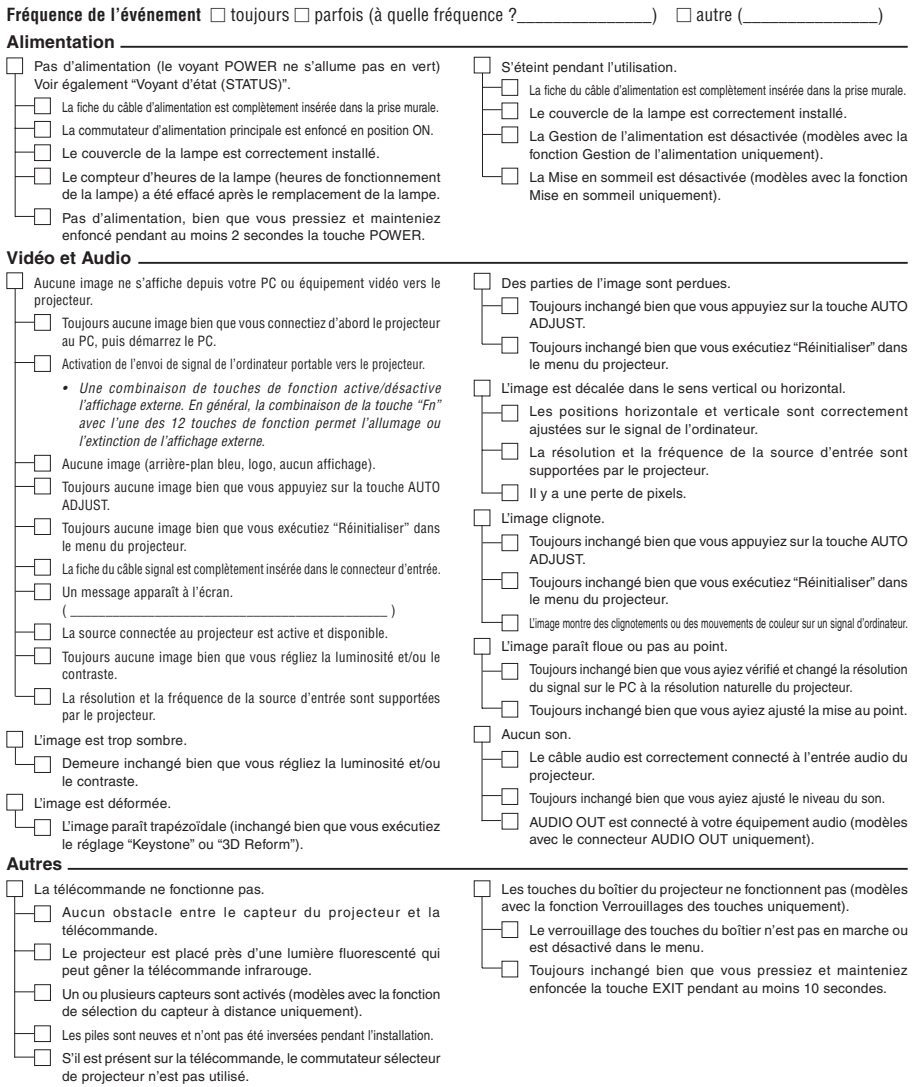

Veuillez décrire votre problème de façon détaillée dans l'espace ci-dessous.

Informations sur l'application et l'environnement dans lequel votre projecteur est utilisé

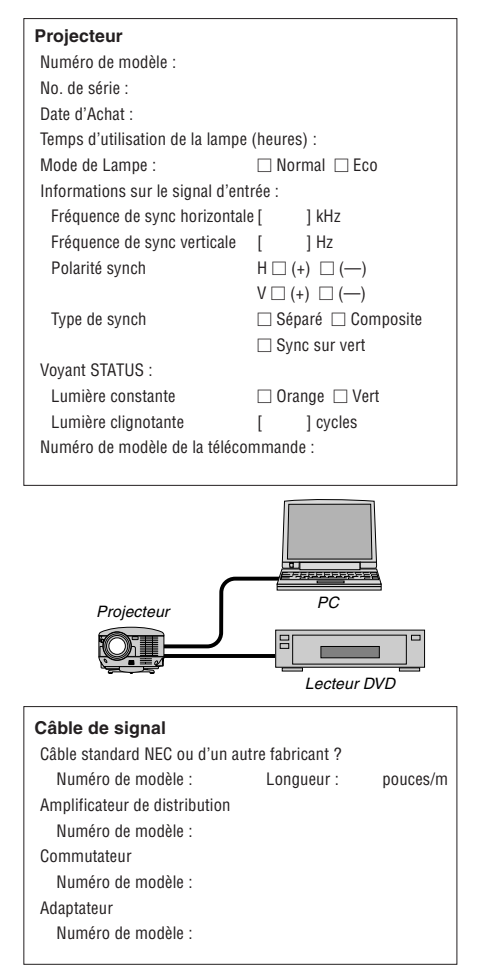

#### **Environnement de l'installation**

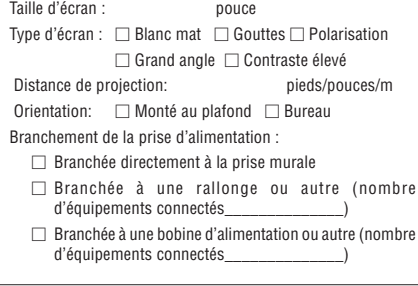

## **Ordinateur**

Fabricant : Numéro de modèle : PC portable / de bureau Résolution naturelle : Taux de rafraîchissement : Adaptateur vidéo : Autre :

#### **Equipement vidéo**

Magnétoscope, lecteur DVD, caméra vidéo, jeu vidéo ou autre Fabricant :

Numéro de modèle :

# **Guide TravelCare**

#### **TravelCare - un service pour les voyageurs internationaux**

Ce produit peut bénéficier de "TravelCare", la garantie internationale NEC unique. Veuillez remarquer que la couverture de TravelCare est en partie différente de celle offerte par la garantie comprise avec le produit.

## **Services offerts par TravelCare**

Cette garantie permet aux clients de recevoir des interventions d'assistance sur leurs produits auprès des centres d'assistance NEC ou désignés par NEC dans les pays dont la liste figure plus loin, lorsqu'ils sont en voyage temporaire à l'étranger pour les affaires ou le plaisir.

Pour obtenir des détails sur les services offerts par les centres des différents pays, veuillez vous référer à la « Liste des Centres TravelCare » que vous trouverez plus loin.

#### **1 Services de réparation**

Le produit sera réparé et livré dans un délai de 10 jours ouvrables, temps d'expédition non inclus. Pendant la période de garantie, le coût des pièces d'entretien, de la main d'œuvre pour les réparations et les coûts d'expédition dans la zone de couverture du centre d'assistance sont couverts par la garantie.

#### **2 Service de location de produit de remplacement**

Si le client le désire, il ou elle peut louer un produit de remplacement pendant que le produit original est en réparation.

Prix : US\$200 pour 12 jours

Ce prix doit être payé au centre d'assistance local en liquide ou par carte de crédit.

Les \$200 de frais de location ne sont pas remboursables, même si le client loue le produit moins de 12 jours avant de le rapporter.

Le produit de remplacement sera livré dans un délai de 3 jours ouvrables.

Si le client ne rapporte pas le produit de remplacement dans les 12 jours, il devra payer le prix de l'appareil. Si le client a rapporté le produit en panne ou endommagé, le coût de la réparation sera facturé au client.

Veuillez remarquer que ce service n'est pas offert dans tous les pays et toutes les régions. Veuillez vous référer à la "Liste des Centres TravelCare".

De plus, ce service de location de produit de remplacement n'est pas offert après l'expiration du délai de garantie du produit.

## **Période de garantie**

- 1
- a. Sur présentation de la garantie ou du reçu obtenu lors de l'achat:

Valide pour la période indiquée sur la garantie ou la période de garantie normale pour le pays d'achat.

b. Lorsque seul le produit est présenté :

Valide pour une période de 14 mois à partir de la date de fabrication indiquée par le numéro de série joint au produit.

2 Lorsqu'un produit dont la période de garantie est expirée est présenté :

Des réparations seront faites moyennant paiement. Dans ce cas, le client ne peut pas bénéficier du service de location d'un produit de remplacement.

- 3 Dans les cas suivants, les réparations peuvent être facturées, même si la garantie du produit est toujours valide :
	- 1) Si la période de garantie, le nom de modèle, le numéro de série et le nom du magasin où le produit a été acheté ne sont pas indiqués sur la garantie ou s'ils ont été altérés.
	- 2) Problèmes ou dégâts causés par la chute du produit ou par des chocs pendant l'expédition ou la manipulation par le client ou par une mauvaise manipulation de la part des clients.
	- 3) Problèmes ou dégâts causés par un usage impropre ou altérations ou réparations faites par le client ne pouvant être garanties.
	- 4) Problèmes ou dégâts causés par un incendie, dégâts dus au sel, au gaz, tremblements de terre, dégâts dus à l'orage, à une tempête, à une inondation ou à d'autres catastrophes naturelles ou facteurs extérieurs tels que la poussière, la fumée de cigarette, un voltage anormal, etc.

- 5) Problèmes ou dégâts causés par l'utilisation dans des endroits chauds ou humides, dans des véhicules, bâteaux ou navires, etc.
- 6) Problèmes ou dégâts causés par des fournitures courantes ou des dispositifs connectés au produit étant autres que ceux désignés par NEC.
- 7) Problèmes causés par la consommation l'usure ou la détérioration normales des pièces dans des conditions d'utilisation normales.
- 8) Problèmes ou dégâts sur les lampes ou d'autres fournitures courantes, y-compris les pièces et les pièces optionnelles.
- 9) Les autres conditions stipulées dans la garantie fournie avec le produit sont aussi applicables.

**REMARQUE :** Le produit peut être utilisé à l'étranger avec des voltages de 100 à 120V et de 200 à 240V en utilisant un câble d'alimentation adapté aux normes et au voltage de la source électrique du pays dans lequel le produit est utilisé.

#### **Liste des Centres TravelCare**

Cette liste est valide à partir du 1er Avril 2004.

Pour avoir les informations les plus actualisées, veuillez vous référer aux sites web des centres d'assistance dans les différents pays présents dans la Liste des Centres TravelCare ou sur le site Internet de NEC http:// www.nec-pj.com.

#### **En Europe**

NEC Europe, Ltd. / European Technical Centre

Adresse : Unit G, Stafford Park 12, Telford TF3 3BJ, U.K. Téléphone : +44 (0) 1952 237000 Fax: +44 (0) 1952 237006 Adresse e-mail : AFR@uk.neceur.com Adresse Internet : http://www.neceur.com

<Régions Couvertes>

- UE : Autriche\*, Belgique\*, Danemark\*, finlande\*, France\*, Allemagne\*, Grèce\*, Irlande\*, Italie\*, Luxembourg\*, Pays Bas\*, Portugal\*, Espagne\*, Suède\* et le Royaume-Uni\*
- ZEE : Norvège\*, Islande et Liechtenstein

#### **En Amérique du Nord**

NEC Solutions(America), Inc.

Adresse : 1250 N. Arlington Heights Road, Suite 400, Itasca, Illinois 60143, U.S.A. Téléphone : +1 800 836 0655  $Fax: +18003562415$ Adresse e-mail : vsd.tech-support@necsam.com Adresse Internet : http://www.necvisualsystems.com

< Régions Couvertes > U.S.A. \*, Canada\*

#### **En Océanie**

NEC Australia Pty., Ltd. Adresse : New South Wales; 184 Milperra Road, Reversby 2212 Victoria; 480 Princess Hwy Noble Park 3174 South Australia; 84A Richmond Road, Keswick 5035 Queensland; 116 Ipswich Road, Woollongabba 4102 Western Australia; 45 Sarich Court Osborne Park 6017 Téléphone : +61 131 632<br>Fax : + 61 88 375 57 + 61 88 375 5757 Adresse e-mail : lee.gramola@nec.com.au Adresse Internet : http://www.nec.com.au

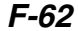

#### **En Asie et Moyen-Orient**

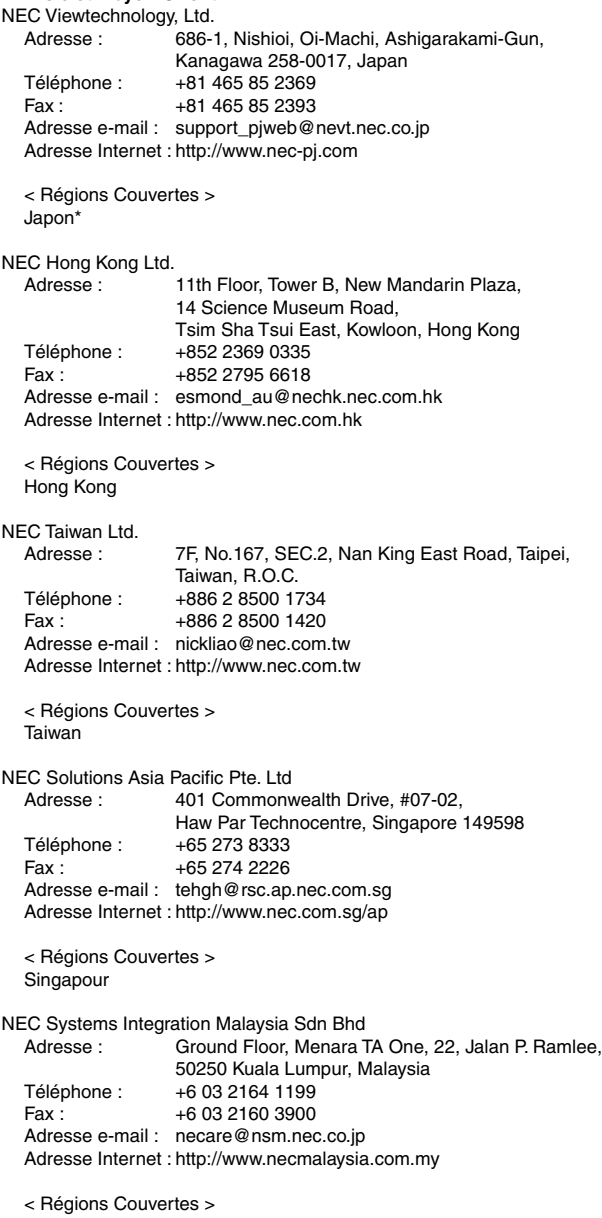

Malaisie

Nautilus Hyosung Inc.<br>Adresse: 7 7th Floor, Cheongdam Building, 52, Cheongdam-Dong, Kangnam-Ku, Seoul, Korea 135-100 Téléphone : +82 2 510 0234 Fax : +82 2 540 3584 Adresse e-mail : hds-ykc@hyosung.com < Régions Couvertes > Corée du Sud Lenso Communication Co., Ltd.<br>Adresse : 292 Lenso 292 Lenso House 4, 1st fioor, Srinakarin Road, Huamark, Bangkapi, Bangkok 10240, Thailand Téléphone : +66 2 375 2425<br>Fax : +66 2 375 2434 +66 2 375 2434 Adresse e-mail : pattara@lenso.com Adresse Internet : http://www.lenso.com < Régions Couvertes > Thaïlande ABBA Electronics L.L.C. Adresse : Tariq Bin Ziyad Road, P.O.Box 327, Dubai, United Arab Emirates Téléphone : +971 4 371800 Fax: +971 4 364283 Adresse e-mail : ABBA@emirates.net.ae < Régions Couvertes > Emirats Arabes Unis Samir Photographic Supplies Adresse : P.O.Box 599, Jeddah 21421, Saudi Arabia<br>Téléphone : +966 2 6828219 +966 2 6828219 Fax: +966 2 6830820 Adresse e-mail : vartkes@samir-photo.com < Régions Couvertes > Arabie Saoudite

**REMARQUE :** Dans les pays accompagnés d'un astérisque (\*), le service de location d'un produit de remplacement est disponible.

Date:  $/ / /$ ,

**À : Centre d'Assistance NEC ou autorisé par NEC : De :**

(Société & Nom avec signature)

Messieurs,

Je voudrais m'inscrire à votre Programme d'Assistance TravelCare par le bulletin d'inscription et de qualification ci-joint et j'accepte vos conditions et le fait que les frais d'Assistance seront débités de ma carte de crédit si je ne retourne pas les appareils loués dans les délais indiqués. Je confirme également que les informations suivantes sont correctes. Salutations.

#### **Bulletin de demande d'inscription au Programme d'Assistance TravelCare**

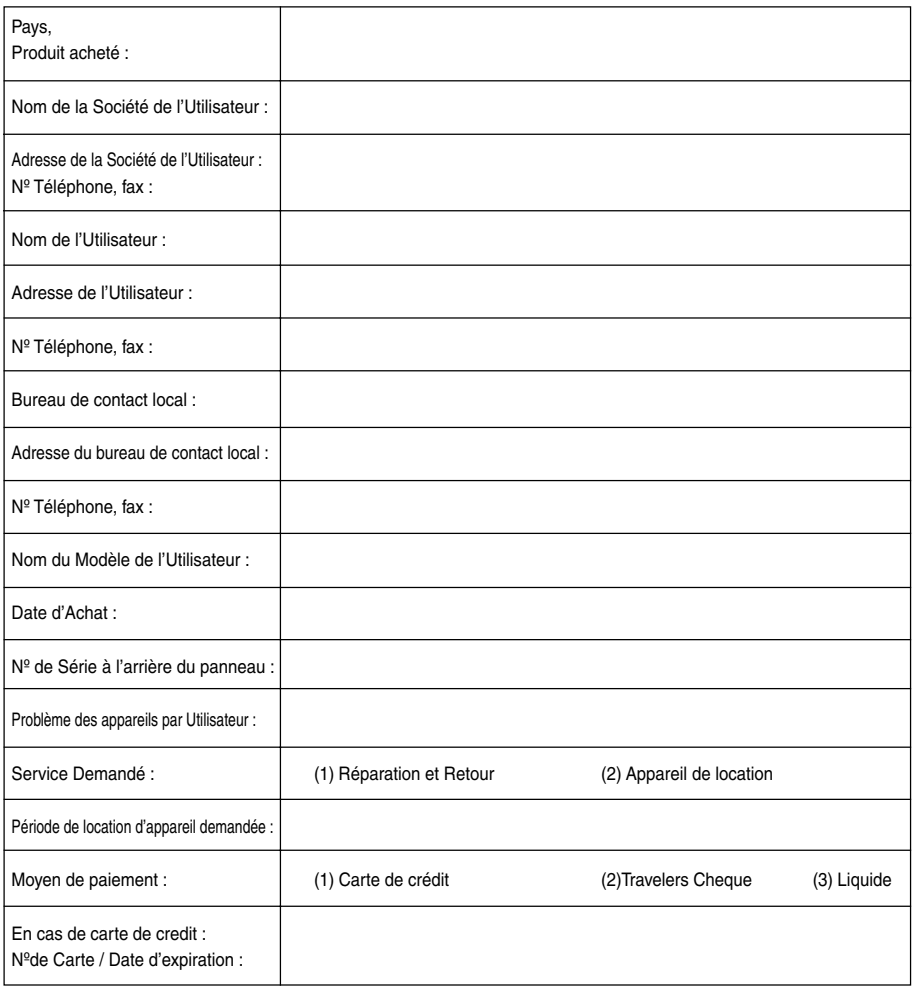
## **Conditions du Programme d'Assistance TravelCare**

Il est demandé à l'utilisateur final de comprendre les conditions suivantes concernant le Programme d'Assistance TravelCare et de fournir les informations nécessaires en remplissant le bulletin de demande d'inscription.

#### **1. Options de Service :**

3 types de "Service" sont disponibles. L'utilisateur final doit comprendre les conditions suivantes et il lui est demandé de remplir le Bulletin de Demande d'Inscription.

1) Réparation et Retour :

"L'Appareil Défectueux" est envoyé par le client ou collecté chez ce dernier. Il est réparé et retourné dans les 10 jours au client, sans compter le temps de transport. Il se peut que dans certains cas le service de réparation et retour ne puisse pas être assuré par le Centre d'Assistance Autorisé NEC, à cause d'une pénurie de pièces de rechange due au fait que le même modèle n'est pas vendu sur le territoire.

2) Réparation et Retour avec Location : (Ce service est limité à certains Centres d'Assistance uniquement)

Ce service est offert à l'Utilisateur final qui ne peut pas attendre que l'appareil soit réparé.

Le client peut louer un appareil pour un prix de \$200 jusqu'à 12 jours. Le client envoie ensuite l'appareil défectueux au Centre d'Assistance Autorisé NEC le plus proche pour réparation. Afin d'éviter tout problème de collecte, il est demandé à l'Utilisateur final de remplir le Bulletin de Demande d'Inscription.

L'utilisateur final doit s'assurer de la disponibilité de ce Service auprès des Centres d'Assistance Autorisés NEC.

3) Location Uniquement :

Pour ce service, le Centre d'Assistance Autorisé NEC fournit au client un appareil de location pour un prix de U\$200 jusqu'à 12 jours. Le client garde l'appareil défectueux et lorsqu'il retourne chez lui, il s'arrange pour faire réparer le projecteur dans son propre pays.

### **2. Exclusions de la Garantie :**

Ce programme n'est pas applicable si le numéro de série du Projecteur a été défiguré, modifié ou retiré.

Si, d'après le jugement du Centre d'Assistance Autorisé NEC ou de ses agents, les défauts ou pannes résultent de toute cause autre que l'usure normale, la négligence ou une faute de NEC, y compris, sans limitation, les éléments suivants :

- 1) Accidents, transport, négligence, mauvaise utilisation, abus, eau, poussière, fumée ou faute de ou par le Client, ses employés ou agents ou toute tierce partie ;
- 2) Panne ou fluctuation du courant électrique, du circuit électrique, de l'air conditionné, du contrôle de l'humidité ou de toute autre condition environnementale telle que l'utilisation de l'appareil dans un endroit enfumé ;
- 3) Toute panne concernant les accessoires ou les produits ou composants associés (qu'ils soient ou non fournis par NEC ou ses agents, s'ils ne font pas partie du Produit couvert par cette Garantie);
- 4) Tout cas de force majeure, incendie, inondation, guerre, acte de violence ou événement similaire;
- 5) Toute tentative d'intervention par une personne autre que le personnel NEC ou le personnel autorisé par NEC pour régler, modifier, réparer, installer ou entretenir le Produit.
- 6) Toutes les charges trans-frontalières telles que les frais de douane, assurance, taxes, etc.

## **3. Frais pour les Exclusions de Garantie et les Cas Hors Garantie :**

Si l'appareil défectueux constitue un cas d'exclusion de garantie ou si la période de Garantie est expirée, le Centre d'Assistance Autorisé NEC indiquera à l'Utilisateur final une estimation justifiée du coût du service en question.

### **4. Dead on Arrival (DOA = Défectueux à l'arrivée) :**

L'Utilisateur final doit s'adresser à son fournisseur d'origine dans le pays d'achat pour traiter de ce service. Le Centre d'Assistance Autorisé NEC réparera l'appareil DOA comme réparation Garantie mais il ne remplacera pas l'appareil DOA par un appareil neuf.

# **5. Coût et Conditions du Service de Location :**

En acceptant ce Projecteur NEC, le Client accepte d'assumer la responsabilité pour cet appareil de location.

**F-66**

Le côut actuel d'utilisation de cet appareil de location est de \$200.00 USD pour 12 jours civils.

Si le Client ne retourne pas l'appareil dans les 12 jours civils, le Client verra le compte de sa Carte de Crédit débité du prix suivant le plus élevé pouvant aller jusqu'au prix intégral indiqué sur la liste des tarifs. Ce prix lui sera indiqué par les Centres d'Assistance Autorisés NEC. Veuillez consulter la liste des contacts de chaque pays ci-jointe, afin d'organiser la collecte de l'appareil de location.

Si vous retournez dans votre pays d'origine avec l'appareil de location, des frais d'expédition supplémentaires vous seront facturés pour renvoyer l'appareil dans le pays où vous l'avez loué.

Nous vous remercions de votre compréhension quant à ce programme.